# <span id="page-0-1"></span>Guide de l'utilisateur du lecteur de bande DELL<sup>™</sup> PowerVault™ LTO3-060

Les informations ci-[dessous sont communiquées par le fournisseur du dispositif référencé, sans vérification annexe effectuée par Dell, et sont soumises aux](#page-0-0) restrictions et clauses de protection citées ci-après.

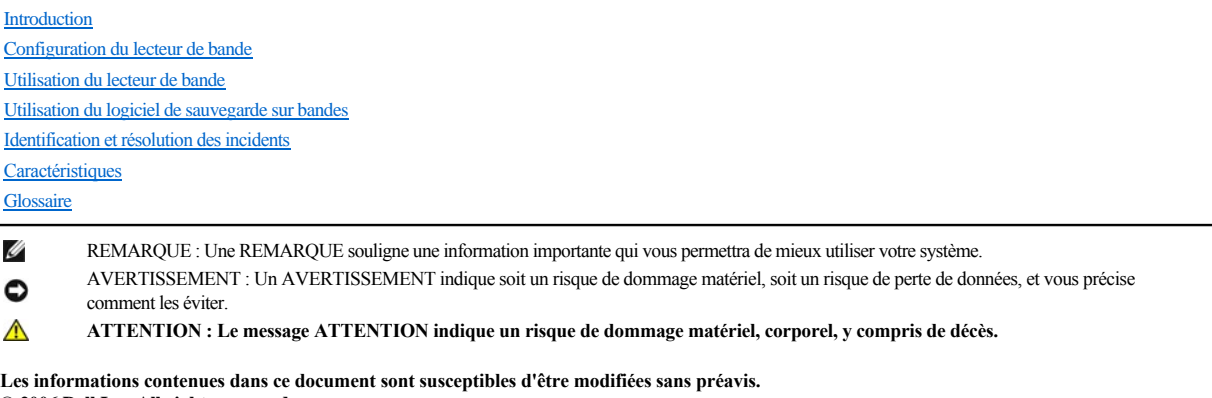

**© 2006 Dell Inc. All rights reserved. © International Business Machines Corporation, 2006. All rights reserved.** 

Marques utilisées dans ce document : *Dell, PowerVault* et le logo *DELL* sont des marques de Dell Inc. *Microsoft* et *Windows* sont des marques déposées de Microsoft Corporation.

D'autres marques et noms commerciaux peuvent être utilisés dans ce document pour faire référence aux entités se réclamant de ces marques et de ces noms, ou pour faire référence à leurs produits. Dell Inc. dénie tout intérêt propriétaire vis-à-vis des marques et des noms commerciaux autres que les siens.

# <span id="page-0-0"></span>**Restrictions et clauses de protection**

Les informations contenues dans le présent document, y compris les instructions, les mises en garde et les approbations et accréditations légales, sont communiquées par le fournisseur et n'ont été ni vérifiées, ni testées séparément par Dell. Dell ne pourra être tenu pour responsable de tout dommage causé par le respect ou le nonrespect de ces instructions.

L'ensemble des déclarations ou affirmations relatives aux propriétés, aux fonctionnalités, à la vitesse ou aux capacités du composant mentionné dans ce document proviennent du fournisseur et non de Dell. Dell décline toute responsabilité quant à l'exactitude, l'exhaustivité ou le bien-fondé de ces affirmations. Pour toute question ou tout commentaire relatif à ces affirmations, adressez-vous directement au fournisseur.

Numéro de modèle sur l'étiquette réglementaire : LTO Ultrium 3-H

*Edition initiale : Décembre 2006*

# <span id="page-1-0"></span>Glossaire : Guide de l'utilisateur du lecteur de bande DELL<sup>™</sup> PowerVault<sup>™</sup> LTO3-060

-  $A - B - C - D - E - F - G - H - I - J - L - M - O - P - R - S - T - U - V - Z$  $A - B - C - D - E - F - G - H - I - J - L - M - O - P - R - S - T - U - V - Z$ 

#### <span id="page-1-1"></span>**A**

**A.** Voir **ampère**.

#### **adaptateur. Voir carte adaptateur**.

**amorce.** Dans une cartouche de bande, petite colonne métallique fixée à l'extrémité de la bande magnétique. Lors du traitement de la bande, l'amorce est saisie par un mécanisme qui l'entraîne avec la bande hors de la cartouche, la fait passer devant la tête de lecture-écriture, puis l'accroche à une bobine réceptrice. La tête peut ensuite lire la bande ou y écrire des données.

<span id="page-1-2"></span>**ampère (A).** Unité de mesure du courant électrique équivalant à un flux d'un coulomb par seconde, ou au courant produit par une tension d'un volt appliquée aux bornes d'une résistance d'un ohm.

# **B**

**bande magnétique.** Bande comportant une couche superficielle magnétisable sur laquelle des données peuvent être stockées par enregistrement magnétique.

**bloc d'amorce.** Pièce située dans le lecteur de bande, qui engage la broche en acier fixée sur la bande d'une cartouche de bande Ultrium LTO. Une fois engagée, l'amorce tire la bande de la cartouche vers le lecteur.

**boîtier.** Unité, telle qu'un ordinateur de bureau, un chargeur automatique de bande ou une bandothèque, dans laquelle vous pouvez installer le lecteur de bande.

**boucle.** (1) Série d'instructions répétées jusqu'à ce qu'une condition de fin soit atteinte. (2) Connecter de façon à former une boucle.

**bus SCSI.** (1) Ensemble de fils par lesquels les données sont transmises d'une partie à l'autre d'un ordinateur. (2) Terme générique appliqué à l'ensemble complet de signaux définissant l'activité de l'interface SCSI (Small Computer Systems Interface).

# <span id="page-1-3"></span>**C**

# **C.** Voir **Celsius**.

**capacité.** Quantité de données, exprimée en octets, que peut contenir un support de stockage.

**carte adaptateur.** Carte à circuits imprimés étendant les fonctionnalités d'un ordinateur.

**cartouche.** Voir **cartouche de bande**.

**cartouche de bande.** Boîtier de stockage amovible comportant une bande magnétique entraînée par courroie et enroulée sur une bobine débitrice et une bobine réceptrice.

**cartouche de données.** Cartouche contenant des données remplaçables.

**cartouche de données.** Cartouche de bande dédiée au stockage des données. Par opposition à cartouche de nettoyage.

**cartouche de nettoyage.** Cartouche de bande permettant de nettoyer les têtes de lecture-écriture d'une unité de bande. Par opposition à *cartouche de données*.

**cavalier.** (1) Petit connecteur en U qui se place sur deux broches saillantes d'un connecteur. Vous pouvez déplacer les cavaliers pour modifier les connecteurs électriques. Lorsqu'il est en place, le cavalier connecte électriquement les broches.(2) Fait de placer un cavalier sur une broche de connecteur.

#### **CC.** Voir **courant continu**.

Celsius (C). Relatif à une échelle de température sur laquelle l'intervalle entre le point de congélation et le point d'ébullition de l'eau est divisé en 100 degrés, de 0 (point de congélation) à 100 (point d'ébullition).

**chargement.** Action effectuée par le lecteur de bande consistant à positionner la bande pour permettre la lecture ou l'écriture par la tête du lecteur. Cette opération a lieu après l'insertion d'une cartouche de bande dans le compartiment de chargement de bande.

**chemin de bande.** Au sein d'un lecteur de bande, canal dans lequel le support se déplace.

**cliché.** Voir **cliché du lecteur**.

**cliché de lecteur.** Enregistrement, à un instant donné, de contenu d'une unité de stockage ou d'une partie de celle-ci sur une autre unité de stockage, généralement en vue d'une reprise après incident ou défaut ou à des fins de débogage.

**compression.** Suppression des intervalles inutilisés, des zones vides, des redondances et des données inutiles pour réduire la longueur des enregistrements ou des blocs.

#### **compression de données.** Voir **compression**.

**configurer.** Décrire au serveur les périphériques, les dispositifs en option et les programmes installés.

**connecteur d'alimentation.** Connecteur situé à l'arrière du lecteur de bande, auquel le câble d'alimentation interne d'un boîtier est raccordé.

**connecteur d'ID SCSI.** Connecteur situé à l'arrière du lecteur de bande, qui permet de définir l'adresse SCSI de ce lecteur. Les adresses sont déterminées par la position des cavaliers sur les broches.

**connecteur SCSI.** Connecteur situé à l'arrière du lecteur de bande, destiné à l'envoi de commandes à partir du serveur et vers celui-ci, et auquel le câble SCSI interne d'un boîtier est raccordé.

**cordon d'alimentation.** Câble raccordant un périphérique à une source d'alimentation électrique.

**courant.** Quantité de charge par unité de temps. Le courant se mesure en Ampères.

**courant continu (CC).** Courant électrique circulant dans un seul sens et généralement à valeur constante.

<span id="page-2-0"></span>**cycle de mise hors puis sous tension.** Fait d'appliquer à une unité du courant électrique puis de le retirer dans un intervalle de temps réduit.

### **D**

décharger. Action (effectuée par le lecteur) de désengager la bande du chemin de bande interne du lecteur et de la replacer (avec la broche-amorce) dans la cartouche de bande.

démagnétiser. Rendre une bande amagnétique en exposant la bande à des bobines électriques traversées par des courants qui neutralisent le magnétisme de la bande.

**diagnostic.** Programme logiciel conçu pour reconnaître, repérer et expliquer les défauts de l'équipement ou les erreurs dans les programmes.

**diagnostic Test de la tête.** Test permettant de déterminer si les têtes de lecture-écriture du lecteur fonctionnent correctement et si le lecteur peut lire ou écrire des données sur la bande.

#### **vitesse de transfert.** Voir **vitesse de transfert des données**.

différentiel basse tension (LVD). Système de signalisation électrique caractérisé par un faible bruit, une faible puissance et une basse amplitude, permettant la transmission de données entre un serveur pris en charge et le lecteur de bande. La signalisation LVD utilise une paire de conducteurs en cuivre pour véhiculer chaque signal. L'emploi de paires de conducteurs réduit le bruit électrique et la diaphonie.

**diode électroluminescente.** Diode semiconductrice qui émet de la lumière lorsqu'elle est sujette à une tension utilisée dans un écran électronique. Egalement appelée Voyant.

**données.** Toute représentation, telle que des caractères ou des quantités analogiques, à laquelle une signification peut, ou pourrait, être affectée.

**données d'analyse.** Données décrivant une erreur d'E-S. Les données d'analyse sont présentées à un serveur en réponse à une commande Sense I/O.

#### **données d'analyse de journal.** Voir **données d'analyse de journal SCSI**.

**données d'analyse de journal SCSI.** En réponse à une demande émanant du serveur relative aux journaux et aux compteurs d'erreurs du lecteur, paquet d'octets d'analyse SCSI contenant les informations demandées et qui est renvoyé au serveur par le lecteur. Les données d'analyse de journal sont utilisées pour diagnostiquer les incidents, spécialement si ceux-ci sont intermittents.

**données d'analyse d'unité SCSI.** En réponse à une demande émanant du serveur relative à une condition d'erreur, paquet d'octets d'analyse SCSI contenant des informations sur l'erreur et qui est renvoyé au serveur par le lecteur.

# **données d'analyse d'unité.** Voir **données d'analyse d'unité SCSI**.

# <span id="page-2-1"></span>**E**

**écran des codes d'erreur.** Diode électroluminescente située à l'avant du lecteur qui affiche un code alphabétique ou numérique représentant une fonction de diagnostic ou de maintenance, une condition d'erreur ou un message d'information.

**écrire.** Faire un enregistrement permanent ou transitoire de données sur une unité de stockage ou un support de données.

**éjecter.** Retirer ou forcer à sortir.

**en ligne.** Condition de fonctionnement du lecteur de bande lorsque les applications du serveur peuvent interagir avec ce dernier.

**enregistrement.** Plus petit ensemble distinct d'octets de données fourni par un serveur pour traitement et enregistrement par une unité de bande ; et plus petit ensemble de données à lire à partir d'une bande, à retraiter et à rendre disponible à un serveur par une unité de bande.

**entrée/sortie (E-S).** Données fournies à un ordinateur ou données qui résultent du traitement effectué par un ordinateur.

**environnement d'exploitation.** Température, taux d'humidité relative et température en milieu humide de la salle où le lecteur de bande est habituellement installé et exploité.

**erreur de parité.** Erreur de transmission qui se produit lorsque les données reçues n'ont pas la parité attendue par le système récepteur. Cela se produit généralement lorsque les systèmes expéditeur et récepteur n'ont pas les mêmes paramètres de parité.

#### **E-S.** Voir **entrée/sortie**.

<span id="page-3-0"></span>**étiquette.** Morceau de papier à verso adhésif permettant d'identifier ou de décrire la cartouche de bande sur laquelle elle est apposée.

# **F**

## **F.** Voir **Fahrenheit**.

Fahrenheit (F). Terme relatif à une échelle de température dont le point de congélation de l'eau est fixé à 32 degrés et le point d'ébullition à 212 degrés pour un niveau de pression identique.

**fichier.** Ensemble nommé d'enregistrements stockés ou traités comme une seule entité.

# <span id="page-3-1"></span>**G**

#### **Go.** Voir **gigaoctet**.

**Génération 1.** Nom informel du lecteur de bande Ultrium, prédécesseur du lecteur de bande(Génération 2). Le lecteur de génération 1 dispose d'une capacité de stockage native pouvant atteindre 100 Go par cartouche et d'une vitesse de transfert continue de 15 Mo par seconde.

**Génération 2.** Nom informel du lecteur de bande Ultrium 2, version de seconde génération du lecteur de bande Ultrium (Génération 1). Le lecteur de génération 2 dispose d'une capacité de stockage native pouvant atteindre 200 Go par cartouche et d'une vitesse de transfert continue de 35 Mo par seconde.

Génération 3. Nom informel du lecteur de bande Ultrium 3, version de troisième génération du lecteur de bande Ultrium (Génération 1, 2). Le lecteur de Génération 3 dispose d'une capacité de stockage native pouvant atteindre 400 Go par cartouche et d'une vitesse de transfert continue de 80 Mo par seconde.

#### **gigaoctet.** 1 000 000 000 octets.

**guide d'insertion.** Sur la surface d'une cartouche de bande, grande zone large à rainures qui évite d'insérer la cartouche de manière incorrecte.

# <span id="page-3-2"></span>**H**

**hors ligne.** Condition de fonctionnement du lecteur de bande lorsque les applications du serveur ne peuvent pas interagir avec ce dernier.

**hors tension.** Suppression de l'alimentation électrique d'une unité.

**hôte.** Système de contrôle ou de niveau supérieur dans une configuration de transmission de données. Synonyme de *serveur*.

**humidité relative.** Rapport entre la quantité de vapeur d'eau présente dans l'air et la plus grande quantité de vapeur d'eau qui peut être concentrée à la même température.

# <span id="page-3-3"></span>**I**

# **ID.** Identificateur.

**ID SCSI.** Adresse unique (de 1 à 15) que vous attribuez à un lecteur de bande qui utilise une interface SCSI.

**indicateurs TapeAlert.** Messages d'état et d'erreur générés par l'utilitaire TapeAlert et affichés sur la console du serveur.

**installer.** (1) Configurer à des fins d'utilisation ou de maintenance. (2) Action d'ajouter un produit, une option, ou une fonction à un serveur ou à un périphérique, soit par une modification, soit par l'ajout de plusieurs composants ou unités.

#### **interface SCSI.** Voir **Small Computer Systems Interface**.

#### **interface Ultra160 LVD SCSI.** Voir **Small Computer Systems Interface**.

**interposeur.** Périphérique (par exemple, un adaptateur) permettant de raccorder deux connecteurs de types différents. Données fournies à l'ordinateur ou données résultant d'un traitement par l'ordinateur.

# <span id="page-4-0"></span>**J**

**journal des erreurs.** Liste, mise à jour par le lecteur de bande, recensant les dix derniers codes d'erreur. Les codes identifient les erreurs relatives au lecteur.

#### <span id="page-4-1"></span>**L**

**lecteur.** Dispositif de stockage de données contrôlant le mouvement de la bande magnétique dans une cartouche de bande. Le lecteur abrite le mécanisme (tête) assurant la lecture et l'écriture de données sur la bande.

**lecteur de bande.** Dispositif de stockage de données contrôlant le mouvement de la bande magnétique dans une cartouche de bande. Le lecteur de bande DELL PowerVault LTO3-060 abrite le mécanisme (tête) assurant la lecture et l'écriture de données sur la bande. Sa capacité de stockage en mode natif est de 400 Go par cartouche ; avec un taux de compression de 2:1, cette capacité peut atteindre 800 Go.

## **LED.** Voir **diode électroluminescente**.

**Linear Tape-Open (LTO).** Technologie de stockage sur bande mise au point par IBM, Hewlett-Packard et Seagate. Il s'agit d'une technologie "à format ouvert", c'est-à-dire permettant l'utilisation de plusieurs sources de produits et de supports. La nature "ouverte" de la technologie LTO permet une compatibilité entre des produits de fournisseurs différents, mais en conformité avec les normes de vérification en vigueur.

**lire.** Acquérir ou interpréter des données à partir d'une unité de stockage, d'un support d'information ou d'une autre source.

**logiciel.** Programmes, procédures, règles et toute documentation associée liée à l'exploitation d'un système d'exploitation.

#### **LTO.** Voir **Linear Tape-Open**.

<span id="page-4-2"></span>**LVD.** Voir **différentiel basse tension**.

## **M**

**matériel.** Equipement physique ou périphériques qui constituent l'ordinateur.

**mégaoctet (Mo).** 1 000 000 octets.

# **mémoire de la cartouche.** Voir **mémoire LTO-CM**.

**microprogramme.** Code propriétaire généralement fourni dans le système d'exploitation. Le microprogramme est plus efficace qu'un logiciel chargé à partir d'un support effaçable et est plus facilement modifiable que les circuits physiques. Le système BIOS (Basic Input/Output System) résidant dans la mémoire morte de la carte mère d'un PC est un exemple de microprogramme.

#### **Mo.** Voir **mégaoctet**.

**mode maintenance.** Etat d'exploitation dans lequel le lecteur doit se trouver avant de pouvoir exécuter des diagnostics, vérifier les opérations de lecture et d'écriture, vérifier une cartouche de bande suspecte, mettre à jour son microprogramme et effectuer d'autres opérations de diagnostic et de maintenance.

**mode veille.** Fonction de gestion de l'alimentation qui permet aux composants électroniques du lecteur de bande d'entrer automatiquement en mode d'économie d'énergie.

#### **module de terminaison.** (1) Composant utilisé à l'extrémité d'un bus SCSI.

(2) Dispositif de 75 ohms à port unique destiné à absorber l'énergie d'une ligne de transmission. Les modules de terminaison permettent d'éviter la réflexion de l'énergie dans un réseau de câbles par l'absorption des signaux radioélectriques. Ils sont généralement blindés pour que les signaux indésirables n'entrent pas dans le système de câblage et que les signaux valides n'en sortent pas.

<span id="page-4-3"></span>**modulation de vitesse.** Technique par laquelle le lecteur de bande règle de façon dynamique sa vitesse de transmission native (sans compression) sur la vitesse de transmission la plus lente d'un serveur. La modulation de vitesse permet d'améliorer les performances du système et de diminuer le nombre de repositionnements.

## **O**

**octet.** Chaîne composée d'un certain nombre de bits (8 en général) formant une seule unité de traitement et représentant un caractère. Un octet est une unité fondamentale de données.

**oersted.** Unité électromagnétique d'intensité de champ magnétique du système CGS (centimètre-gramme-seconde) non rationalisé. L'oersted est l'intensité du champ magnétique produit à l'intérieur d'un solénoïde dont l'enroulement à spires uniformément espacées est excité par une densité de courant linéaire d'un abampère par longueur axiale de 4 par pi (3,14116) centimètres.

#### <span id="page-5-0"></span>**P**

**panneau avant.** Panneau amovible placé sur la partie avant du lecteur de bande.

**parité.** Etat de ce qui est pair ou impair. Un bit de parité est un nombre binaire ajouté à un groupe de nombres binaires pour que la somme de ce groupe soit toujours paire (parité paire) ou toujours impaire (parité impaire).

**pilote de périphérique.** Fichier contenant le microprogramme nécessaire à l'utilisation d'un périphérique connecté.

#### **po.** Voir **pouce**.

**port.** (1) Système ou point d'accès au réseau pour l'entrée ou la sortie de données. (2) Connecteur d'une unité auquel des câbles d'autres unités (tels que des claviers-écrans et des imprimantes) sont connectées.

**pouce.** Unité de longueur égale à 25,4mm.

(3) Représentation d'une connexion physique à un matériel. Le port est parfois désigné sous le nom d'adaptateur ; il peut toutefois exister plusieurs ports sur un adaptateur.

programme utilitaire. Programme informatique qui prend en charge les processus de l'ordinateur, tel qu'un programme de diagnostic, un programme de trace ou un programme de tri.

**protégé contre l'écriture.** Dans le cadre d'une cartouche de bande, dispositif logique ou physique qui empêche une unité d'écrire sur la bande située dans la cartouche.

#### <span id="page-5-1"></span>**R**

**redémarrer.** Réinitialiser l'exécution d'un programme en recommençant l'opération d'IPL (procédure de chargement initial).

**réinitialiser.** Remettre une unité ou un circuit à l'état de démarrage.

<span id="page-5-2"></span>**réseau.** Configuration d'unités de traitement de données et de logiciels connectés pour permettre l'échange d'informations.

rétrocompatible. Possibilité de fonctionnement avec un produit antérieur, conçu pour le même type d'utilisation. Par exemple, une cartouche de bande conçue pour être utilisée avec un lecteur de bande moderne peut également fonctionner avec certains anciens lecteurs de bande. Synonyme de *compatibilité amont*.

**S**

sauvegardes. Conservation à court terme d'enregistrements utilisés pour restaurer les fichiers métier et serveur critiques lorsque des données essentielles ont été perdues en raison d'un incident ou d'une erreur d'un programme ou du serveur.

#### **SCSI.** Voir **Small Computer Systems Interface**.

sens des aiguilles d'une montre. Dans le sens dans lequel les aiguilles d'une montre tournent par rapport à un observateur placé face à celle-ci.

sens inverse des aiguilles d'une montre. Dans un sens opposé au sens dans lequel tournent les aiguilles d'une montre par rapport à un observateur placé face à celle-ci.

#### **seconde.** Un soixantième de minute.

**serveur.** Unité fonctionnelle fournissant des services à un ou plusieurs clients dans un réseau. Par exemple : un serveur de fichiers, un serveur d'impression ou un serveur de courrier. Les machines IBM pSeries, IBM iSeries, HP et Sun sont des serveurs. Synonyme d'hôte.

**Small Computer Systems Interface (SCSI).** Norme adoptée par les constructeurs informatiques pour la connexion de périphériques (par exemple, des unités de bande, des disques durs, des lecteurs de CD-ROM, des imprimantes et des scanners) aux ordinateurs (serveurs). Prononcer "skeuzy." Des variantes de l'interface SCSI assurent des vitesses de transmission de données plus rapides (jusqu'à 160 mégaoctets par seconde) que les ports parallèles et série standard. Ces variantes sont les suivantes :

- <sup>l</sup> Fast/Wide SCSI : utilise un bus 16 bits sur lequel les vitesses de transfert peuvent atteindre 20 Mo/s.
- <sup>l</sup> SCSI-1 : utilise un bus 8 bits sur lequel les vitesses de transfert peuvent atteindre 4 Mo/s.
- <sup>l</sup> SCSI-2 : performances identiques à celles de la variante SCSI-1, mais utilise un connecteur à 50 broches (au lieu de 25) et prend en charge plusieurs périphériques.
- <sup>l</sup> Ultra SCSI : utilise un bus 8 ou 16 bits sur lequel les vitesses de transfert peuvent atteindre 20 ou 40 Mo/s.
- <sup>l</sup> Ultra2 SCSI : utilise un bus 8 ou 16 bits sur lequel les vitesses de transfert peuvent atteindre 40 ou 80 Mo/s.
- 1 Ultra3 SCSI : utilise un bus 16 bits sur lequel les vitesses de transfert peuvent atteindre 80 ou 160 Mo/s.
- 1 Ultra160 SCSI : utilise un bus 16 bits sur lequel les vitesses de transfert peuvent atteindre 160 Mo/s.

**sous tension.** (1) Alimentation d'une unité en courant électrique. (2) Etat d'une unité lorsqu'elle est alimentée en courant électrique.

**support.** Matériau physique sur lequel ou dans lequel des données peuvent être représentées (par exemple, une bande magnétique).

#### **supports.** Pluriel de *support*.

**systèmes ouverts.** Systèmes informatiques dont les standards ne sont pas propriétaires.

# <span id="page-6-0"></span>**T**

**TapeAlert.** Technologie brevetée et standard de définition des différentes conditions et différents incidents rencontrés par les unités de bande.

**taquet de protection contre l'écriture.** Dispositif mécanique équipant la cartouche de bande pour éviter l'effacement accidentel des données qu'elle contient. Les deux positions de ce dispositif sont symbolisées par un cadenas verrouillé et un cadenas déverrouillé. Si vous faites coulisser le taquet vers le cadenas verrouillé, aucune donnée ne peut être écrite sur la bande. Si vous le faites coulisser vers le cadenas déverrouillé, des données peuvent être écrites sur la bande.

taux de compression de 2:1. Relation entre le volume de données pouvant être stocké après compression et celui pouvant être stocké sans compression. Avec un taux de compression de 2:1, le volume de données pouvant être stocké après compression est deux fois plus important que celui stocké sans compression.

**taux de transfert en rafale.** Vitesse maximale de transfert de données.

**température en milieu humide.** Température à laquelle l'eau douce doit s'évaporer adiabatiquement à pression constante dans un échantillon d'air déterminé, afin de le saturer dans un état d'équilibre. Cette température est indiquée par un thermomètre à bulbe humide.

**terminaison.** Dispositif placé en bout de chaîne (ligne de transmission) pour réaliser l'adaptation d'impédance et empêcher ainsi les réflexions de signaux électriques indésirables. **terre.** Objet réalisant une connexion électrique à la terre.

**Test de lecture-écriture.** Procédure permettant de déterminer si le lecteur de bande peut écrire ou lire correctement des données sur la bande, qui fait partie du diagnostic Test de la tête.

**test de mesure de la résistance de la tête de lecture.** Procédure permettant de déterminer si la tête de lecture-écriture fonctionne correctement, et qui fait partie du diagnostic de test de la tête de lecture-écriture. Le test mesure la capacité de la tête à supporter les fissures et d'autres défauts.

#### **tête.** Voir **tête du lecteur**.

**tête du lecteur.** Composant transformant un signal électrique en un flux magnétique enregistré sur une bande, ou transformant un flux magnétique lu sur une bande en un signal électrique.

#### <span id="page-6-1"></span>**U**

**unité.** Tout composant matériel ou périphérique (par exemple, un lecteur de bande ou une bandothèque) pouvant recevoir et envoyer des données.

**unité SCSI.** Elément pouvant être connecté au bus SCSI et participer activement à l'activité de ce bus.

<span id="page-6-2"></span>**utilitaire.** Voir **programme utilitaire**.

# **V**

**Vcc.** Courant continu en volts.

**vitesse de transfert de données.** Nombre moyen de bits, de caractères ou de blocs par unité de temps, circulant entre les équipements d'un système de transmission de données. La vitesse s'exprime en bits, caractères ou blocs par seconde, minute ou heure.

**volet de la cartouche.** Sur une cartouche de bande, dispositif pouvant être ouvert pour accéder à la bande magnétique, ou fermé pour la protéger.

**volt.** Unité de mesure du système SI (international) indiquant la différence de potentiel et la force électromotrice. Anciennement définie comme la différence de potentiel électrique existant entre deux points d'un conducteur parcouru par un courant de 1 ampère, lorsque la puissance dissipée entre ces points est égale à 1 watt.

<span id="page-6-3"></span>**voyant d'état.** Les voyants, situés à l'avant du lecteur de bande, peuvent être verts ou orange et s'allumer en mode fixe ou clignotant. Vous pouvez déduire l'état du lecteur par leur apparence.

**zone d'étiquette.** Sur la cartouche de bande Ultrium LTO, zone légèrement en retrait située à côté du taquet de protection contre l'écriture et réservée à la pose d'une étiquette à code à barres.

[Retour à la page du sommaire](file:///C:/data/Stor-sys/LT03/ibm/fr/ug_fr/index.htm)

# <span id="page-8-0"></span>**Introduction : Guide de l'utilisateur du lecteur de bande DELL<sup>™</sup> PowerVault<sup>™</sup> LTO3-060**

- **O** [Présentation](#page-8-1)
- **O** [Interface bus SCSI](#page-8-2)
- [Caractéristiques](#page-8-3)
- [Logiciel de sauvegarde sur bandes](#page-9-0)
- [Panneau avant](#page-9-1)
- [Panneau arrière](#page-9-2)
- [Voyants d'état](#page-10-0)
- [Modes de fonctionnement](#page-10-1)
- **O** [Bouton Ejecter](#page-10-2)
- [Interprétation des voyants d'état de mode de fonctionnement](#page-11-0)

#### <span id="page-8-1"></span>**Présentation**

Le produit Dell PowerVault LTO3-060 est un périphérique de stockage sur bande ultra-performant, conçu pour sauvegarder/restaurer les données et archiver/extraire les fichiers dans un environnement de système ouvert. Il peut être intégré à un système informatique de type tour ou armoire. Le lecteur de bande Dell PowerVault LTO3-060 est la version demi-hauteur du lecteur de bande Dell PowerVault 110T LTO-3.

Le lecteur de bande LTO3-060 offre une capacité de cartouche formatée pouvant atteindre 400 Go (800 Go avec un taux de compression de 2:1) et une vitesse de transfert des données de 60 Mo par seconde.

La [Figure 1](#page-8-4) représente le lecteur de bande Dell PowerVault LTO3-060.

## <span id="page-8-4"></span>**Figure 1. Lecteur de bande Dell PowerVault LTO3-060**

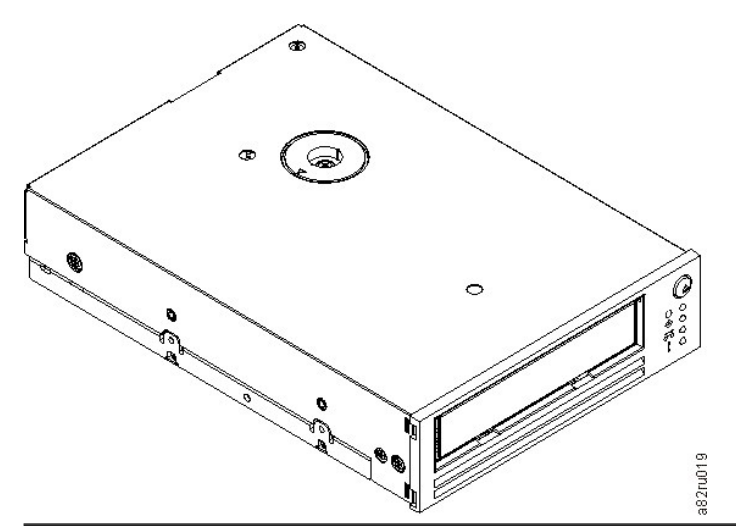

# <span id="page-8-2"></span>**Interface bus SCSI**

Ces lecteurs de bande sont conçus pour fonctionner sur un bus SCSI Ultra160 différentiel basse tension (LVD), avec une vitesse de transfert en rafales de 160 Mo par seconde. L'interface est rétrocompatible avec la technologie SCSI plus ancienne.

Le lecteur de bande est équipé d'un connecteur de type D-Shell haute densité à 68 broches (HD-68) qui permet sa connexion au système. Les câbles SCSI LVD avec connecteurs HD-68 sont pris en charge.

#### <span id="page-8-3"></span>**Caractéristiques**

<span id="page-9-4"></span>Le lecteur de bande possède les caractéristiques suivantes :

- <sup>l</sup> Capacité de 400 Go (en mode natif), 800 Go (en mode comprimé\*) sur une même bande LTO
- <sup>l</sup> Haut niveau d'intégrité des données grâce à la fonction de vérification intégrée lecture après écriture
- <sup>l</sup> Taux de transfert des données de 60 Mo par seconde (en mode natif), 120 Mo par seconde (en mode compressé\*)
- <sup>l</sup> 128 Mo de mémoire cache en lecture/écriture
- 1 Algorithme de compression Intelligent LTO-DC mixte
- <sup>l</sup> Mécanisme sécurisé de chargement et de mise en place de la cartouche avec reprise après incident lié à l'extraction des broches
- <sup>l</sup> Mémoire de cartouche de technologie LTO
- <sup>l</sup> Prise en charge de TapeAlert pour des sauvegardes sûres
- <sup>l</sup> Interface SCSI Ultra160 LVD
- <sup>l</sup> Modulation de vitesse (le lecteur peut ralentir pour avoir la même vitesse de transfert que celle du système)
- <sup>l</sup> Mode veille pour l'économie d'énergie
- Rétrocompatibilité en lecture et en écriture avec les cartouches de génération 2
- <sup>l</sup> Rétrocompatibilité en lecture avec les cartouches de génération 1
- Compatible avec toutes les cartouches portant le logo officiel Ultrium LTO
- <sup>l</sup> Echange des lecteurs de bande avec d'autres lecteurs LTO portant le logo officiel Ultrium LTO
- Fonction d'éjection automatique de la cartouche en cas de surchauffe, permettant de retirer la cartouche lorsqu'une température trop élevée est détectée.\*\*
- Panneau de commande avec quatre voyants
- <sup>l</sup> Nouvelles opérations en mode service

\* Suppose un taux de compression de 2:1. La capacité et le taux de transfert effectifs dépendent de l'ensemble de données transférées, qui détermine le taux de compression réel.

\*\* Si le lecteur est en train d'écrire des données de l'hôte sur la cartouche, il n'accepte plus aucune donnée de l'hôte et vide (écrit) automatiquement toutes les données en mémoire tampon sur la bande. Après refroidissement, le lecteur peut reprendre un fonctionnement normal.

### <span id="page-9-0"></span>**Logiciel de sauvegarde sur bandes**

Vous devez disposer d'un logiciel de sauvegarde prenant en charge le lecteur de bande Dell PowerVault LTO3-060. En général, les applications de sauvegarde natives (telles que NTBackup et tar) n'offrent pas le débit de données nécessaire pour bénéficier de toutes les performances de votre lecteur de bande. Il est conseillé d'utiliser une application de sauvegarde offrant une meilleure gestion de la mémoire ainsi que d'autres fonctions utiles, telles que TapeAlert. Pour connaître les dernières versions logicielles prises en charge, consultez le site **[support.dell.com](http://support.dell.com/)** ou visitez le site de support technique de votre fournisseur de logiciels de sauvegarde.

#### <span id="page-9-1"></span>**Panneau avant**

Pour faire fonctionner le lecteur demi-hauteur, vous devez utiliser les éléments suivants du panneau avant, illustrés à la [Figure 2](#page-9-3) :

## <span id="page-9-3"></span>**Figure 2. Panneau avant du lecteur demi-hauteur**

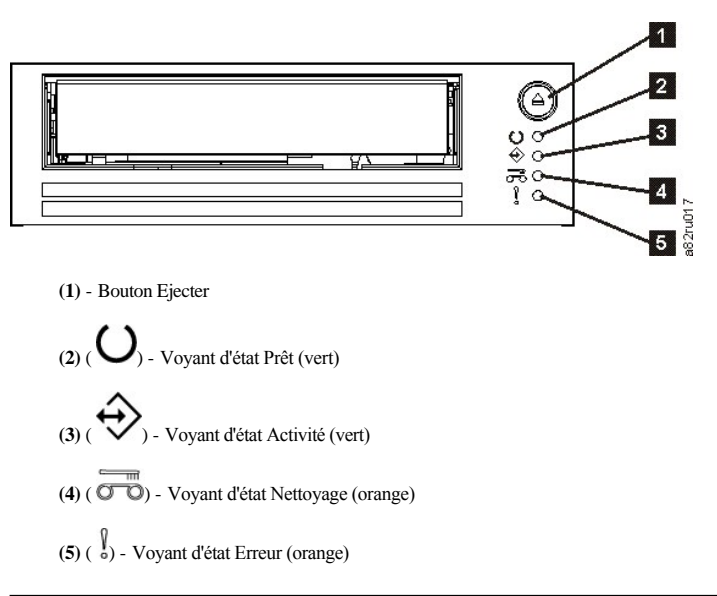

# <span id="page-9-2"></span>**Panneau arrière**

**Figure 3. Description des éléments du panneau arrière du lecteur SCSI demi-hauteur**

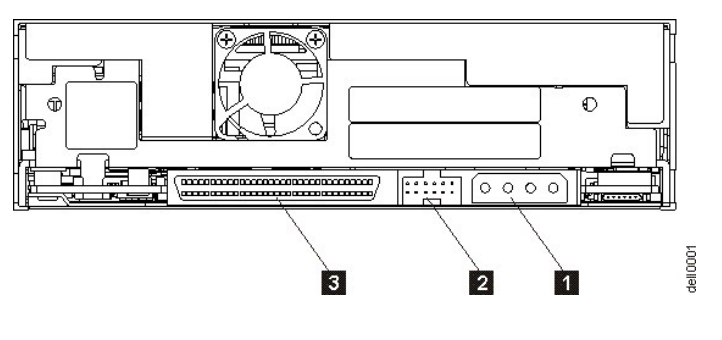

- 1. Connecteur d'alimentation
- 2. Connecteur d'ID SCSI
- 3. Connecteur SCSI

# <span id="page-10-0"></span>**Voyants d'état**

Chaque voyant d'état a quatre modes :

- <sup>l</sup> ETEINT
- <sup>l</sup> ALLUME
- <sup>l</sup> Clignotement lent (2 Hz)
- <sup>l</sup> Clignotement rapide (8 Hz)

#### <span id="page-10-1"></span>**Modes de fonctionnement**

Les modes de fonctionnement du lecteur sont les suivants :

- <sup>l</sup> Mode Exploitation les fonctions possibles incluent l'utilisation des données, le nettoyage des cartouches, la détection d'erreurs et la mise à jour du microprogramme. Pour plus d'informations, consultez le tableau [Tableau 2. Interprétation des voyants d'état en mode Exploitation \(pas d'erreurs\)](#page-11-1) ci-dessous.
- <sup>l</sup> Mode Service les fonctions possibles incluent le test de diagnostic du lecteur et différentes méthodes d'enregistrement ou de suppression des informations de diagnostic (réalisation d'un cliché qui pourra être utilisé par du personnel qualifié afin de résoudre un éventuel problème sur la bande). Pour plus d'informations, voir [Mode Service](file:///C:/data/Stor-sys/LT03/ibm/fr/ug_fr/trouble.htm#selecting) dans la section Identification et résolution des incidents.

Le bouton Ejecter est utilisé pour passer d'un mode à l'autre. Pour plus d'informations, voir [Bouton Ejecter.](#page-10-2)

# <span id="page-10-2"></span>**Bouton Ejecter**

Le bouton Ejecter, élément **(1)** dans la [Figure 2](#page-9-3), permet d'effectuer les opérations suivantes :

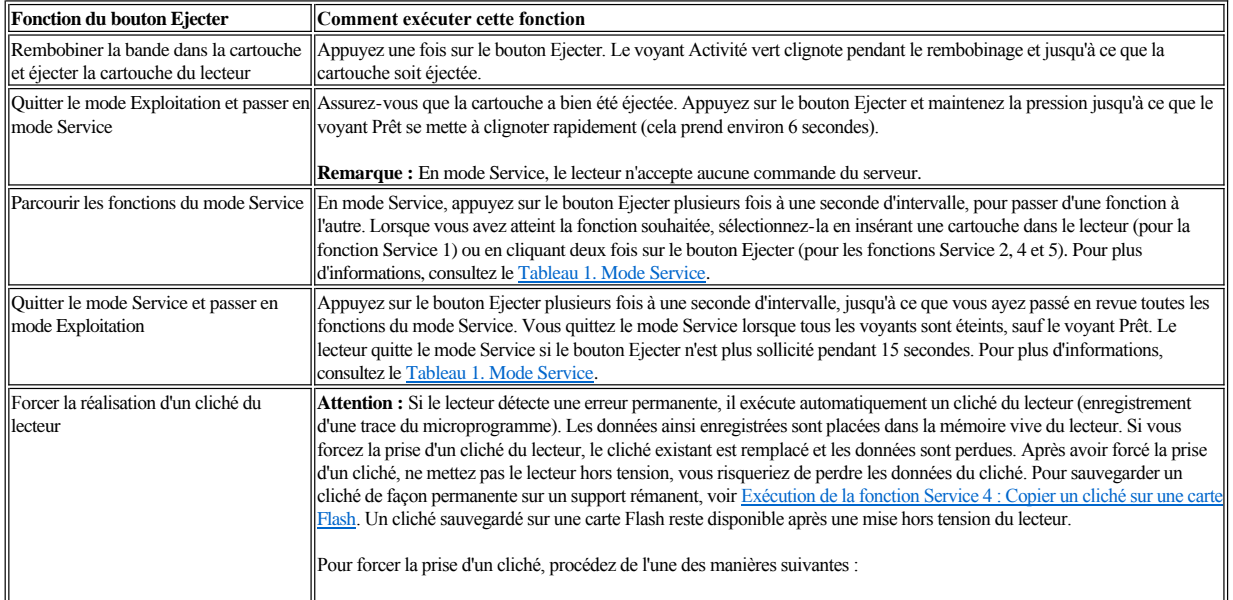

#### **Tableau 1. Fonctions du bouton Ejecter**

<span id="page-11-2"></span>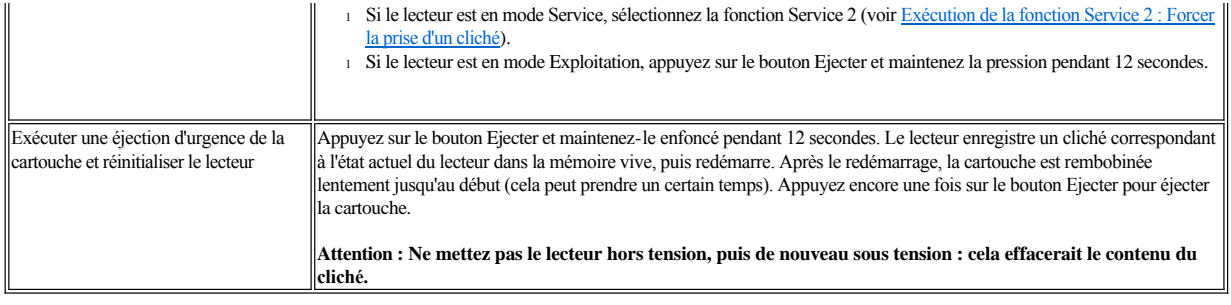

# <span id="page-11-0"></span>**Interprétation des voyants d'état du mode Exploitation**

Les voyants du panneau avant (**(2)**, **(3)**, **(4)** et **(5)** dans la [Figure 2](#page-9-3)) indiquent l'état actuel du lecteur.

Le tableau suivant donne des informations sur l'interprétation des voyants d'état lorsque le lecteur est en mode Exploitation et qu'il n'y a pas d'erreur. En cas d'erreur, consultez le [Tableau 3. Interprétation des voyants d'état en mode Exploitation \(conditions d'erreur\)](file:///C:/data/Stor-sys/LT03/ibm/fr/ug_fr/trouble.htm#Table%203) de la section Identification et résolution des incidents.

<span id="page-11-1"></span>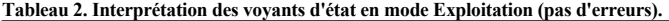

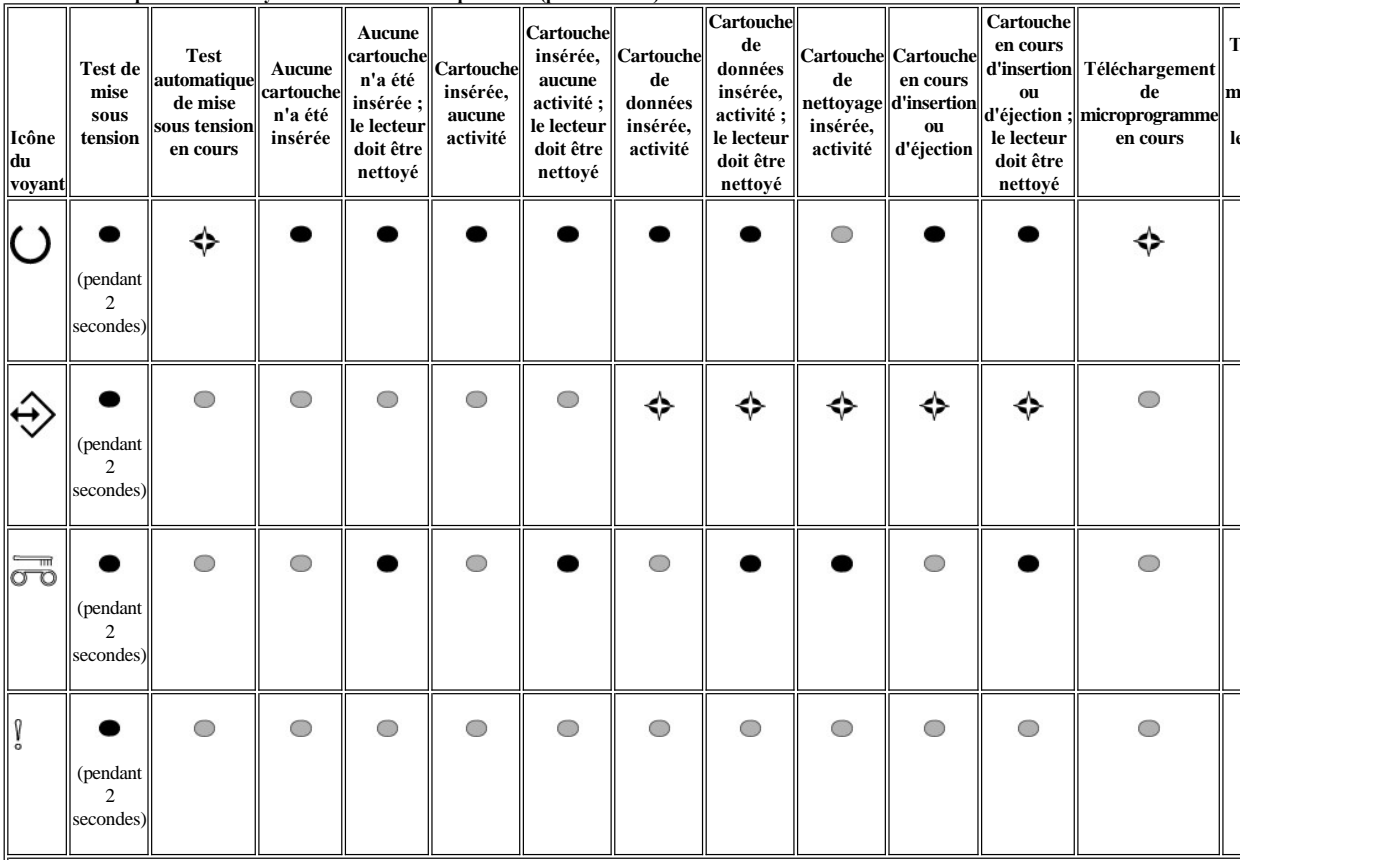

1 Pendant le processus d'amorçage, les voyants restent allumés pendant 2 secondes.

<sup>2</sup> Si le voyant "Nettoyage" est orange (sans clignotement), le lecteur a besoin d'être nettoyé. Dans la plupart des cas, le lecteur fonctionne tout de même, mais vous devez

 $3$  Le "Téléchargement de microprogramme" correspond au transfert du microprogramme de l'hôte vers le lecteur.

<sup>4</sup> La "Mise à jour de microprogramme" correspond à l'intégration du nouveau microprogramme par le lecteur.

**Légende :** 

 $\bigcirc$  = ETEINT

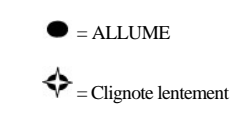

Veuillez lire l'ensemble des [restrictions et clauses de protection.](file:///C:/data/Stor-sys/LT03/ibm/fr/ug_fr/index.htm#restrictions)

[Retour à la page du sommaire](file:///C:/data/Stor-sys/LT03/ibm/fr/ug_fr/index.htm)

# <span id="page-13-0"></span>Configuration du lecteur de bande : Guide de l'utilisateur du lecteur de bande DELL<sup>*m*</sup> **PowerVaultTM LTO3-060**

- [Lecteurs internes préinstallés](#page-13-1)
- [Installation des lecteurs internes](#page-13-2)
- [Chargement des pilotes de périphériques](#page-16-0)
- [Vérification du fonctionnement du lecteur](#page-17-0)

#### <span id="page-13-1"></span>**Lecteurs internes préinstallés**

Dell effectue l'installation et la configuration des lecteurs de bande livrés avec le système. Si un logiciel de sauvegarde sur bandes est inclus dans votre système, consultez les instructions d'installation fournies avec ce logiciel.

Pour connaître les dernières versions logicielles prises en charge, consultez le site **[support.dell.com](http://support.dell.com/)** ou visitez le site de support technique de votre fournisseur de logiciels de sauvegarde.

# <span id="page-13-2"></span>**Installation des lecteurs internes**

Si le lecteur de bande interne n'est pas préinstallé, suivez les instructions d'installation ci-dessous.

Remarque : Veillez à installer et configurer le lecteur conformément aux instructions de la documentation Dell correspondant à votre système.

#### **Installation du lecteur — Conditions requises**

Les lecteurs de bande Dell PowerVault LTO3-060 sont des dispositifs SCSI Ultra160 LVD offrant une vitesse de transfert en rafales de 160 Mo par seconde. Ne les utilisez pas sur un bus SCSI asymétrique de façon à ne pas limiter les performances. Par ailleurs, ils ne doivent pas être connectés au même bus que les autres périphériques asymétriques, sinon l'adaptateur hôte différentiel basse tension LVD passe en mode asymétrique et les performances diminuent. Il est recommandé d'utiliser un adaptateur de bus hôte dédié pour le lecteur de bande.

Les lecteurs de bande sont équipés d'un connecteur SCSI haute densité à 68 broches. Si vous utilisez un lecteur de bande sur un bus interne avec d'autres périphériques fonctionnant à des vitesses Ultra2, il est important d'employer un câble plat compatible LVD à 68 broches.

#### **Baie de montage**

Vous avez besoin d'une baie 5 pouces 1/4 demi-hauteur standard pour installer le lecteur de bande PowerVault LTO3-060. Le lecteur peut être monté verticalement ou horizontalement.

#### **Matériel de montage**

Sur la plupart des systèmes, des plateaux ou des rails sont utilisés pour le montage du lecteur de bande. Dans certains cas, ces dispositifs ne sont pas nécessaires. Il suffit de faire glisser les unités dans le boîtier du système et de les fixer avec des vis.

#### **Installation du lecteur — Instructions détaillées**

#### **Etape 1 — Déballage du lecteur**

Déballez le lecteur de bande et conservez l'emballage. Vous pourrez en avoir besoin si vous devez renvoyer le lecteur pour une réparation.

Si, une fois le lecteur déballé, sa température ne correspond pas à celle de l'environnement de fonctionnement (mesurée devant le panneau frontal, à proximité de la zone d'entrée d'air, voir la [Figure 4](#page-14-0)), un temps d'adaptation est nécessaire. Une période d'acclimatation de 4 heures à compter du déballage du lecteur ou d'une heure à compter de l'évaporation de toute condensation observée est recommandée (la période la plus longue étant préférable). Pour permettre au lecteur de s'adapter à son nouvel environnement, procédez comme suit :

- <sup>l</sup> Si la température du lecteur est inférieure à celle de son environnement de fonctionnement et que l'air contient suffisamment d'humidité, de la condensation peut se former dans le lecteur et l'endommager. Une fois que la température du lecteur avoisine celle de l'environnement de fonctionnement (supérieure à 10 °C) et qu'il n'existe aucun risque de condensation (l'air est sec), réchauffez plus rapidement le lecteur en le mettant sous tension pendant 30 minutes. Utilisez une bande de travail pour tester le lecteur avant d'insérer une bande contenant des données.
- <sup>l</sup> Si la température du lecteur est supérieure à celle de l'environnement de fonctionnement, la bande risque de rester collée à la tête de lecture/écriture. Une fois que la température du lecteur avoisine celle de l'environnement de fonctionnement (inférieure à 40 °C), refroidissez plus rapidement le lecteur en le ventilant pendant 30 minutes. Mettez le lecteur sous tension et utilisez une bande de travail pour le tester avant d'insérer une bande contenant des données.

Si vous n'êtes pas certain que la température du lecteur soit comprise dans la plage recommandée ou que le taux d'humidité permette la formation de condensation, laissez le lecteur s'adapter à son nouvel environnement pendant 4 heures.

<span id="page-14-0"></span>**Figure 4. Zone d'entrée d'air**

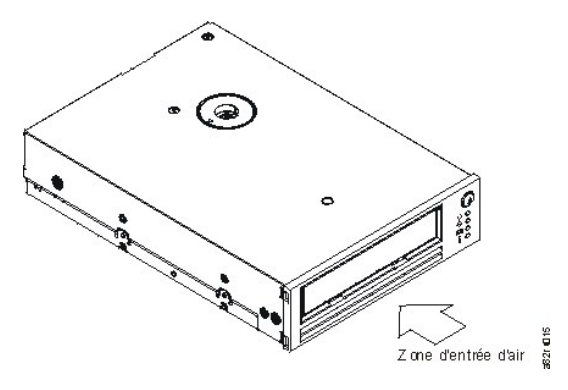

#### **Etape 2 — Mise hors tension du système**

- 1. Mettez le système hors tension.
- 2. Débranchez le cordon d'alimentation de la prise de courant et du système.

#### **Etape 3 — Définition de l'ID SCSI**

Votre lecteur de bande est fourni avec l'ID SCSI par défaut 6, mais vous pouvez lui attribuer tout ID SCSI non utilisé qui est compris entre 0 et 15. N'utilisez pas l'ID SCSI 7, qui est réservé au contrôleur SCSI, ou l'ID SCSI 0, qui est généralement attribué à la disquette d'amorçage. Il est déconseillé d'installer le lecteur sur un bus SCSI étroit de façon à ne pas limiter les performances.

 $\bullet$ AVERTISSEMENT : L'électricité statique peut endommager les composants électroniques. Veuillez porter un bracelet anti-statique. Si vous n'en portez pas, touchez une partie métallique nue de l'ordinateur (telle que la plaque arrière) avant de retirer le lecteur de bande de son emballage, de façon à équilibrer les charges magnétiques.

Pour définir l'ID SCSI :

- 1. Localisez le connecteur d'ID SCSI (voir le numéro 2 de la [Figure 3](file:///C:/data/Stor-sys/LT03/ibm/fr/ug_fr/intro.htm#Figure_3), à la section Introduction. Vous définissez l'ID SCSI en positionnant des cavaliers sur un ensemble de broches à l'arrière du lecteur.
- 2. Déterminez si vous souhaitez remplacer la valeur par défaut (6) de l'ID SCSI. Vérifiez que l'ID n'est pas utilisé par un autre lecteur.
- 3. Reportez-vous à la Figure 5 pour repérer le numéro d'ID que vous avez choisi. Placez les cavaliers sur les broches du connecteur, comme indiqué (utilisez une pince à bec effilé pour connecter les cavaliers aux broches représentées en grisé).

#### **Figure 5. Broches du connecteur SCSI**

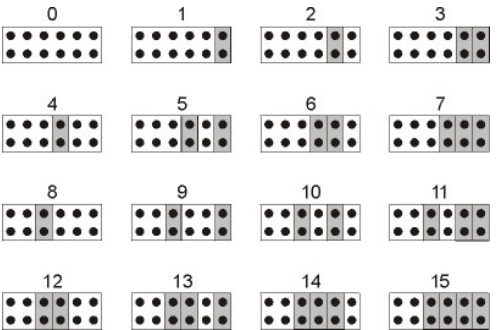

**Etape 4 — Préparation de la baie de montage dans le système**

#### **ATTENTION : Pour éviter tout dommage personnel ou matériel (ordinateur ou lecteur de bande), vérifiez que le cordon d'alimentation du**   $\triangle$ **système est débranché avant d'installer le lecteur.**

Pour savoir comment préparer la baie de montage en vue de l'installation du lecteur de bande, reportez-vous à la documentation relative à votre système.

**Etape 5 — Raccordement du matériel de montage**

Si votre système requiert des rails ou d'autres équipements matériels spécifiques pour l'installation du lecteur de bande, montez-les sur le lecteur au cours de cette étape.

Si votre système ne requiert pas de matériel de montage spécifique, passez à l'étape 6.

**Etape 6 — Installation du lecteur**

<span id="page-15-3"></span>Faites glisser le lecteur dans la baie ouverte, en alignant le plateau ou les rails par rapport au logement situé dans la baie, comme illustré à la [Figure 6.](#page-15-0)

# <span id="page-15-0"></span>**Figure 6. Installation du lecteur**

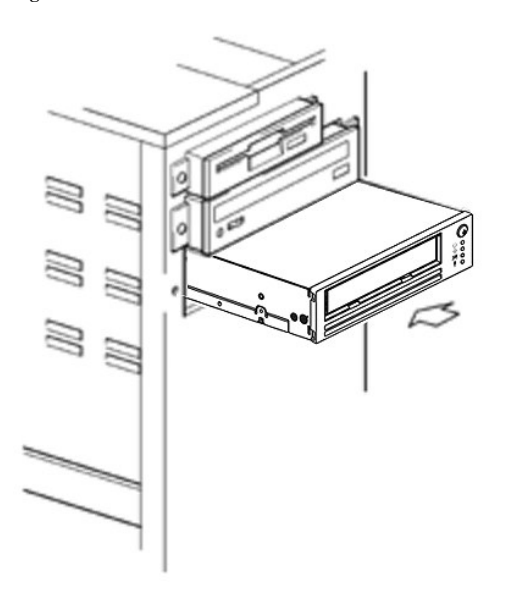

[Si votre système n'utilise pas de matériel de montage, vérifiez que les trous situés dans le boîtier sont dans l'alignement des trous situés sur le côté du lecteur \(voir](#page-15-1) Figure 7).

# <span id="page-15-1"></span>**Figure 7. Trous de vis du lecteur de bande**

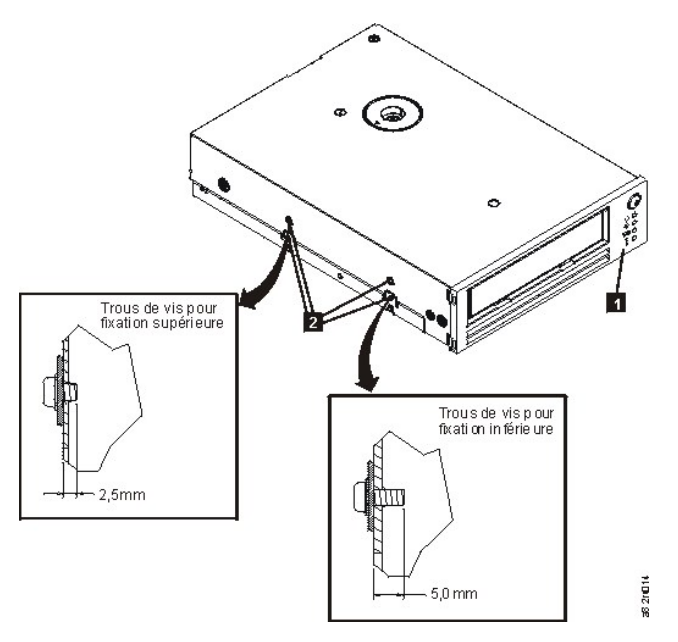

1. Trous pour vis de fixation M-3

Ne fixez pas encore le lecteur avec des vis car vous aurez peut-être besoin de le déplacer pour positionner les câbles.

#### **Etape 7 — Connexion des câbles d'alimentation et SCSI**

Connectez un câble d'alimentation disponible du bloc d'alimentation interne du système au connecteur d'alimentation, comme illustré au numéro 1 de la [Figure 8](#page-15-2).

Connectez une extrémité disponible du câble plat SCSI du système au connecteur SCSI comme illustré au numéro 2 de la [Figure 8](#page-15-2).

Ø REMARQUE : Si le lecteur est la dernière unité de la chaîne SCSI, il doit être équipé d'une terminaison.

<span id="page-15-2"></span>**Figure 8. Connexion des câbles d'alimentation et SCSI**

<span id="page-16-1"></span>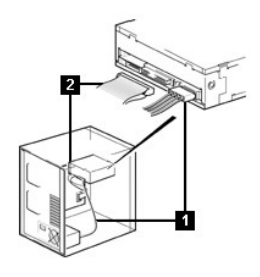

- 1. Connecteur d'alimentation
- 2. Connecteur SCSI
- **Etape 8 — Sécurisation du lecteur**

Le lecteur de bande peut être monté de plusieurs façons. Vérifiez que vous disposez des rails ou de la glissière de montage appropriés, ainsi que des vis requises (M-3). Certains systèmes requièrent que le lecteur soit inséré dans une baie d'unité de stockage et connecté directement au système.

## **Figure 9. Sécurisation du lecteur**

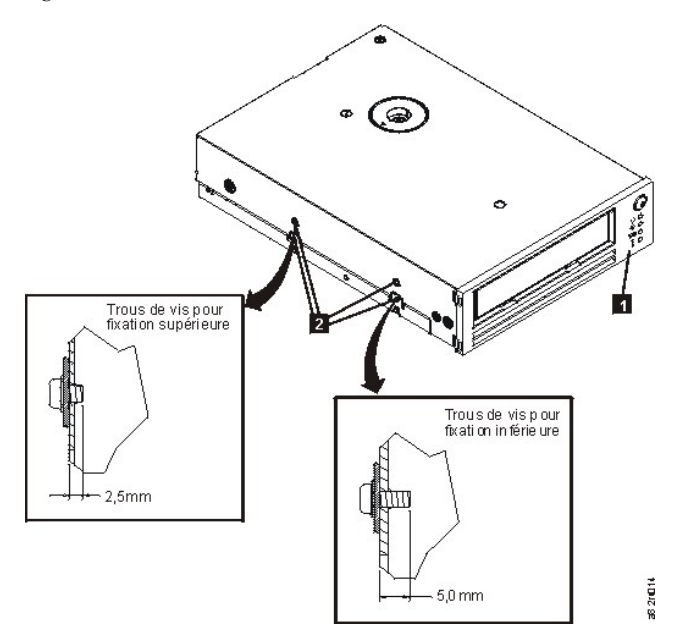

**Etape 9 — Connexion du boîtier d'alimentation de l'ordinateur et test de l'alimentation électrique du lecteur de bande**

Connectez le cordon d'alimentation au système et à la prise de courant. Pour vérifier que l'alimentation électrique du lecteur est correcte, contrôlez les éléments suivants lors de la mise sous tension du système :

- 1. Pendant le processus d'amorçage, les quatre voyants d'état restent allumés pendant 2 secondes.
- 2. Le voyant d'état Prêt (vert) clignote lentement pendant le test automatique (POST). Tous les autres voyants sont éteints.
- 3. Une fois le test automatique (POST) terminé, le voyant d'état Prêt (vert) arrête de clignoter et reste allumé.

#### <span id="page-16-0"></span>**Chargement des pilotes de périphériques**

### **Microsoft Windows® 2000**

Cette section décrit l'installation, la suppression et la désactivation des pilotes de périphérique Microsoft Windows 2000 associés au lecteur de bande.

#### **Procédures d'installation**

- 1. Vérifiez que vous êtes connecté au serveur ou à la station de travail hôte avec les privilèges d'administrateur.
- 2. Insérez le CD de support du lecteur Dell Powervault LTO3-060 dans le lecteur de CD-ROM de la station de travail ou du serveur hôte.
- 3. Cliquez avec le bouton droit de la souris sur l'icône **Poste de travail** du bureau Windows, cliquez sur **Gérer**, puis sur **Gestionnaire de périphériques**. Le
- lecteur de bande doit figurer sous l'élément **? Autres périphériques** en tant qu'**IBM Ultrium-HH3 SCSI Sequential Device**.
- 4. Cliquez avec le bouton droit de la souris sur la liste **IBM Ultrium-HH3 SCSI Sequential Device**, cliquez sur **Désinstaller**, puis sur **OK** pour confirmer la suppression du périphérique.
- 5. Cliquez sur le bouton **Action** dans le coin supérieur gauche de la boîte de dialogue **Gestion de l'ordinateur**.
- 6. Cliquez sur **Rechercher les modifications sur le matériel**. Windows 2000 recherche alors le lecteur Dell PowerVault LTO3-060. Le lecteur de bande apparaît de nouveau sous **? Autres périphériques**.
- 7. Cliquez avec le bouton droit de la souris sur la liste **IBM Ultrium-HH3 SCSI Sequential Device** et sélectionnez **Propriétés**.
- 8. Cliquez sur **Réinstaller le pilote**.
- 9. Lorsque l'assistant de mise à niveau des pilotes de périphériques apparaît, cliquez sur le bouton **Suivant**.
- 10. Cliquez sur **Afficher une liste...**, puis sur **Suivant**.
- 11. Cliquez sur **Lecteurs de bande**. Faites défiler la liste si vous ne voyez pas cette option. Cliquez sur **Suivant**.
- 12. Cliquez sur **Disque fourni**, entrez d:\Drivers\Windows 2000, 2003 32bit x86, en remplaçant *d:* par la lettre correspondant au lecteur de CD-ROM dans lequel vous avez introduit le CD de support, puis cliquez sur **OK**.
- 13. Cliquez sur l'entrée correspondant au **lecteur de bande IBM Ultrium-HH3 LTO**, puis cliquez sur **Suivant**.
- 14. Cliquez sur **Suivant** pour installer le pilote.
- 15. Un message vous indiquant que l'installation de ce pilote n'est pas recommandée peut s'afficher. Cliquez quand même sur **Oui**.
- 16. Cliquez sur **Terminer**.
- 17. Fermez la boîte de dialogue **Propriétés du périphérique**.
- 18. Le lecteur apparaît maintenant dans le **Gestionnaire de périphériques**, sous **Périphériques de bande**, et est prêt à être utilisé.

#### **Microsoft Windows 2003**

Cette section décrit l'installation, la suppression et la désactivation des pilotes de périphérique Microsoft Windows 2003 associés au lecteur de bande.

#### **Procédures d'installation**

- 1. Vérifiez que vous êtes connecté au serveur ou à la station de travail hôte avec les privilèges d'administrateur.
- 2. Insérez le CD de support du lecteur Dell PowerVault LTO3-060 dans le lecteur de CD de la station de travail ou du serveur hôte.
- 3. Cliquez avec le bouton droit de la souris sur l'icône **Poste de travail** du bureau Windows, cliquez sur **Gérer**, puis sur **Gestionnaire de périphériques**. Le lecteur de bande doit figurer sous l'élément **? Autres périphériques** en tant qu'**IBM Ultrium-HH3 SCSI Sequential Device**.
- 4. Cliquez avec le bouton droit de la souris sur la liste **IBM Ultrium-HH3 SCSI Sequential Device**, cliquez sur **Désinstaller**, puis sur **OK** pour confirmer la suppression du périphérique.
- 5. Cliquez avec le bouton droit de la souris sur le premier élément de la structure de menu dans la partie droite de la fenêtre **Gestion de l'ordinateur**. Une fenêtre en incrustation s'affiche.
- 6. Cliquez sur **Rechercher les modifications sur le matériel**. Windows 2003 recherche alors le lecteur Dell PowerVault LTO3-060. (Si un assistant s'affiche, fermez la fenêtre ; vous n'aurez à l'utiliser qu'ultérieurement.) Le lecteur de bande apparaît de nouveau sous **? Autres périphériques**. Si le lecteur de bande n'est pas visible, vous devrez cliquer sur le signe plus ("+") en regard de **? Autres périphériques** pour le faire apparaître.
- 7. Cliquez avec le bouton droit de la souris sur la liste **IBM Ultrium-HH3 SCSI Sequential Device** et sélectionnez **Propriétés**.
- 8. Cliquez sur le bouton **Réinstaller le pilote**. (Si le bouton **Réinstaller le pilote** n'est pas visible, vous devrez peut-être cliquer sur l'onglet **Pilote** puis sur **Mettre à jour le pilote**.)
- 9. L'assistant de mise à niveau des pilotes de périphériques apparaît.
- 10. Cliquez sur le bouton d'option **Installer à partir d'une liste ou d'un emplacement spécifique**.
- 11. Cliquez sur le bouton **Suivant**.
- 12. Cliquez sur **Inclure cet emplacement dans la recherche**.
- 13. Entrez le nom du pilote dans la zone de répertoire, en remplaçant d: par la lettre correspondant au lecteur de CD-ROM dans lequel vous avez inséré le CD de support, puis cliquez sur le bouton **Suivant**. Les noms des pilotes s'affichent comme suit :
	- 1. Windows 2003 32 bits : **d:\Drivers\Windows 2000, 2003 32bit x86\dtapeW32.inf**
	- 2. Windows 2003 x64 : **d:\Drivers\Windows 2003 x64\dtapex64.inf**
- 14. Vous devrez peut-être cliquer sur **Continuer** pour ignorer un message d'avertissement.
- 15. Cliquez sur **Terminer**.
- 16. Fermez la boîte de dialogue **Propriétés du périphérique**.
- 17. Le lecteur apparaît maintenant dans le **Gestionnaire de périphériques**, sous **Périphériques de bande**, et est prêt à être utilisé.

#### <span id="page-17-0"></span>**Vérification du fonctionnement du lecteur**

Une fois que vous avez installé le matériel, vous devez vérifier que le lecteur fonctionne correctement avant d'enregistrer les données à conserver. Mettez le système sous tension. Les voyants du lecteur de bande doivent clignoter, indiquant qu'un test automatique de mise sous tension (POST) est en cours afin de vérifier les éléments matériels du lecteur :

- <sup>l</sup> Les quatre voyants resteront allumés pendant 2 secondes.
- <sup>l</sup> Puis tous les voyants s'éteindront, sauf le voyant Prêt qui commencera à clignoter lentement.
- <sup>l</sup> Enfin, le voyant Prêt s'arrêta de clignoter et restera allumé, indiquant que le test POST a été effectué avec succès.

Vérifiez que le lecteur de bande a été correctement installé. En suivant les instructions fournies avec le logiciel de sauvegarde sur bandes, enregistrez les données de test sur une bande, lisez-les et comparez les données lues aux données d'origine du disque.

Le lecteur de bande exécute l'autotest à la mise sous tension (POST), qui permet de vérifier l'ensemble du matériel, à l'exception de la tête de lecture/écriture. L'écran des codes d'erreur affiche une série de caractères aléatoires, puis s'efface (s'éteint). Le voyant d'état s'allume ; il est d'abord orange, puis vert.

Vérifiez que le lecteur de bande a été correctement installé. En suivant les instructions fournies avec le logiciel de sauvegarde sur bandes, enregistrez les données de test sur une bande, lisez-les et comparez les données lues aux données d'origine du disque.

# <span id="page-19-0"></span>**Utilisation du logiciel de sauvegarde sur bandes : Guide de l'utilisateur du lecteur de bande DELL**<sup>™</sup> **PowerVault<sup>™</sup><b>LTO3-060**

Consultez le guide de l'utilisateur fourni avec votre application de sauvegarde sur bandes. Pour connaître les dernières versions logicielles prises en charge, consultez le site **[support.dell.com](http://support.dell.com/)** ou visitez le site de support technique de votre fournisseur de logiciels de sauvegarde.

Veuillez lire l'ensemble des [restrictions et clauses de protection.](file:///C:/data/Stor-sys/LT03/ibm/fr/ug_fr/index.htm#restrictions)

[Retour à la page du sommaire](file:///C:/data/Stor-sys/LT03/ibm/fr/ug_fr/index.htm)

# <span id="page-20-0"></span> $S$ pécifications : Guide de l'utilisateur du lecteur de bande  $DELL<sup>™</sup> PowerVault<sup>™</sup> LTO3-060$

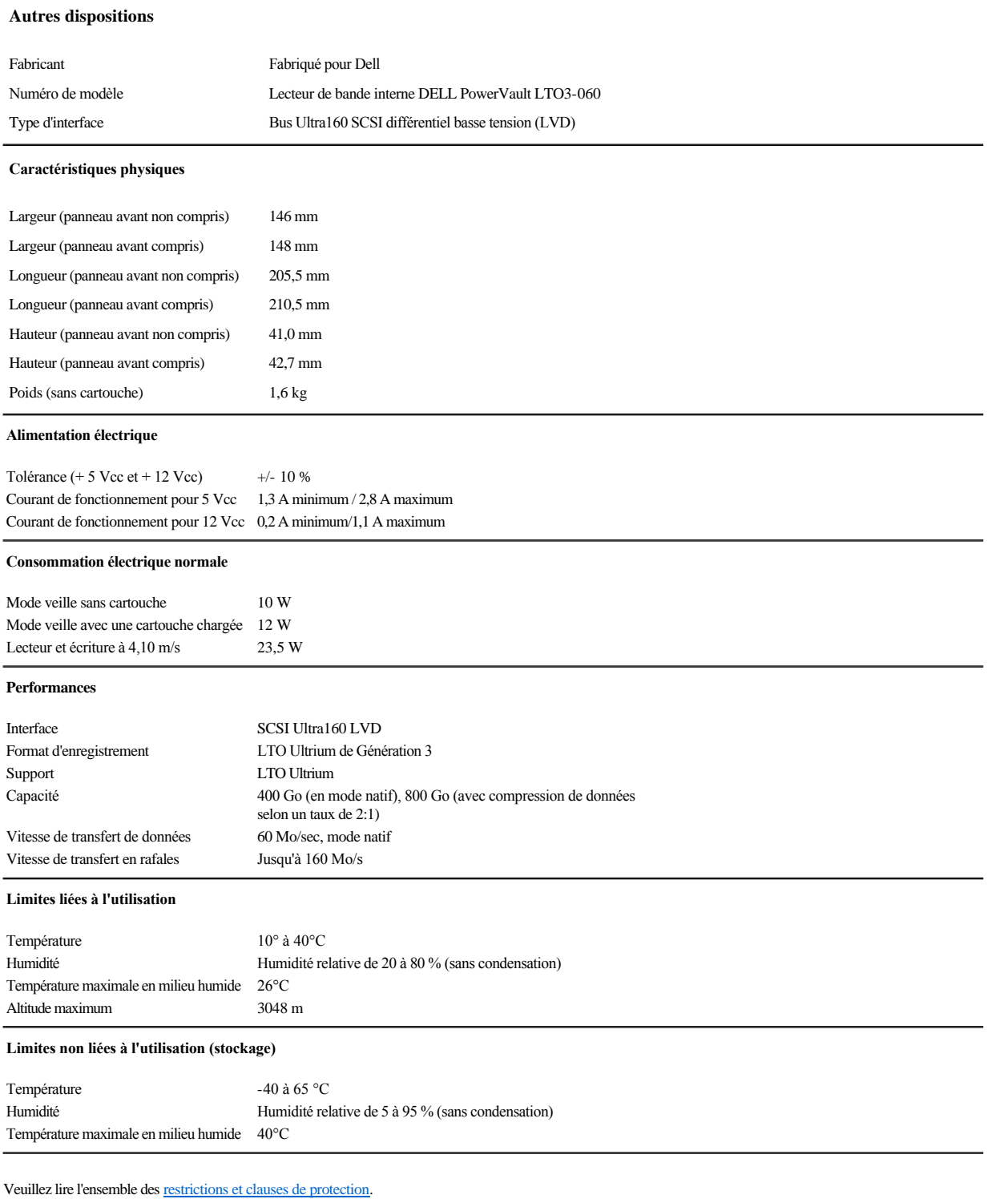

# <span id="page-22-0"></span>Identification et résolution des incidents : Guide de l'utilisateur du lecteur de bande Dell<sup>™</sup> **PowerVault™ LTO3-060**

- [Obtention des mises à jour de pilotes et de microprogrammes](#page-22-1)
- **O** [Mode Service](#page-22-2)
- [Utilisation des clichés](#page-23-0)
- [Exécution des fonctions Service](#page-23-1)
- **[Instructions générales](#page-29-0)**
- [Interprétation des conditions d'erreur à l'aide des voyants d'état](#page-30-1)
- [Méthodes de réception des erreurs et des messages](#page-31-0)
- [Résolution des incidents signalés par le système](#page-32-0)
- [Résolution des incidents liés aux supports](#page-32-1)
- [Retrait d'un lecteur de bande](#page-33-0)
- **O** [TapeAlert](#page-33-1)
- [Retrait manuel d'une cartouche de bande](#page-35-0)

# <span id="page-22-1"></span>**Obtention des mises à jour de pilotes et de microprogrammes**

ATTENTION : Lors de la mise à jour du microprogramme, ne mettez pas le lecteur de bande hors tension tant que la mise à jour n'est pas terminée, sinon O vous risquez de perdre les données du microprogramme.

Recherchez régulièrement toute mise à jour du microprogramme en visitant l'adresse Web suivante : **[support.dell.com](http://support.dell.com/)**.

# <span id="page-22-2"></span>**Mode Service**

Le lecteur de bande peut effectuer des diagnostics et sauvegarder (réaliser des "clichés") les données techniques vitales dans la mémoire du lecteur. Pour exécuter ces fonctions, le lecteur doit être en mode Service. Le bouton Ejecter permet de mettre le lecteur en mode Service et de sélectionner une fonction Service. Pour passer en mode Service, appuyez sur le bouton Ejecter et maintenez-le enfoncé pendant 6 secondes. Le voyant Prêt se met à clignoter : cela signifie que le lecteur est en mode Service.

En mode Service, le lecteur indique la fonction Service à exécuter en affichant une des séquences de voyants répertoriées dans le [Tableau 1. Mode Service.](#page-22-3) Lorsque le lecteur est placé en mode Service pour la première fois, le voyant Prêt clignote rapidement, indiquant que le lecteur est prêt à exécuter la fonction Service 1. Appuyez sur le bouton Ejecter plusieurs fois à une seconde d'intervalle, pour passer d'une fonction à l'autre. Lorsque vous êtes parvenu à la fonction souhaitée, exécutez-la en chargeant une cartouche ou en appuyant deux fois (rapidement) sur le bouton Ejecter. Vous trouverez des instructions précises sur l'exécution des fonctions Service dans la section [Exécution des fonctions Service](#page-23-1).

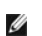

REMARQUE : Les fonctions de service ne peuvent pas être effectuées en même temps que des opérations de lecture ou d'écriture. En mode Service, le lecteur de bande n'accepte pas les commandes SCSI provenant du système. Fermez toutes les applications du lecteur de bande avant de passer en mode Service.

#### <span id="page-22-3"></span>**Tableau 1. Fonctions Service**

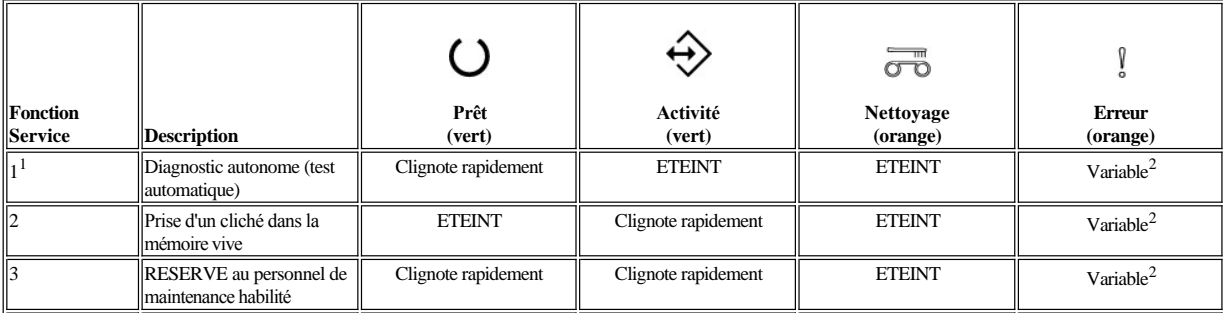

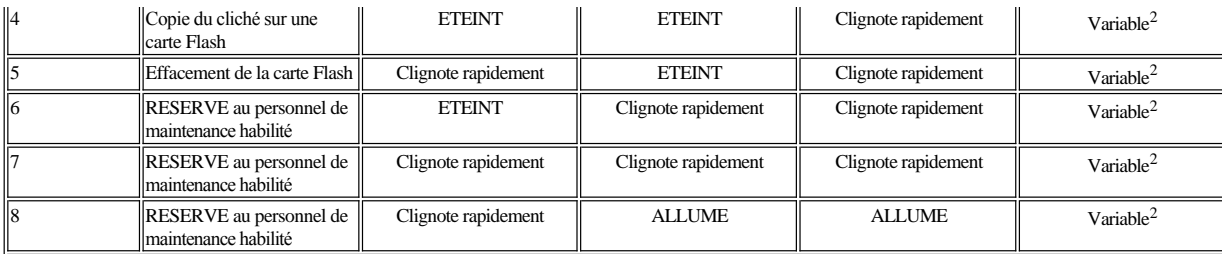

<sup>1</sup> Une cartouche de données vierge (cartouche de travail) est nécessaire pour cette fonction.

 $2$  En mode Service, le voyant Erreur indique la présence et l'emplacement d'un cliché du lecteur :

<sup>l</sup> Eteint = La mémoire ne contient aucun cliché

- <sup>l</sup> Clignote = Un cliché est présent dans la mémoire vive (volatile)
- <sup>l</sup> Allumé = Un cliché est présent dans la mémoire Flash (rémanente)

**Remarque :** Vitesses de clignotement :

- l Clignotement lent =  $2$  Hz
- <sup>l</sup> Clignotement rapide = 8 Hz

#### <span id="page-23-0"></span>**Utilisation des clichés**

La sauvegarde d'un "cliché" des données de diagnostic peut s'avérer utile pour diagnostiquer un incident. Le stockage des clichés peut se faire dans la mémoire vive ou dans une mémoire Flash. Par défaut, le cliché est stocké dans la mémoire vive. Lorsqu'un nouveau cliché est pris, le cliché existant dans la mémoire vive est écrasé. Si le lecteur est mis hors tension puis de nouveau sous tension, le cliché stocké dans la mémoire vive est perdu. Il est possible de copier un cliché de la mémoire vive vers un support Flash en utilisant les fonctions Service. Si le cliché est sauvegardé sur une carte Flash, les données de diagnostic sont conservées de manière permanente et ne seront pas perdues en cas de mise hors tension du lecteur. Si vous avez un cliché en mémoire vive et un autre sur une carte Flash, c'est le premier qui est pris en compte et le voyant Erreur clignotera (en mode Service). Pour vérifier si votre cliché est bien sauvegardé de façon permanente, mettez le lecteur hors tension, puis de nouveau sous tension. Le cliché présent en mémoire vive est effacé. Le voyant Erreur reste à présent allumé (il ne clignote plus), indiquant qu'un cliché est stocké sur la carte Flash.

#### <span id="page-23-1"></span>**Exécution des fonctions Service**

#### <span id="page-23-2"></span>**Exécution de la fonction Service 1 : Diagnostic autonome (test automatique)**

## **Durée approximative de l'exécution : Moins de 5 minutes**

1. Assurez-vous qu'aucune cartouche n'est présente dans le lecteur. **Remarque :**

> Si une cartouche est présente dans le lecteur, le système considère que vous souhaitez éjecter la cartouche lorsque vous appuyez sur le bouton Ejecter, et il ignore les deuxième et troisième fois où vous appuyez sur ce bouton. Le lecteur ne peut pas passer en mode Service si une cartouche est présente. Vous pouvez abandonner le test en appuyant sur le bouton Ejecter.

2. Appuyez sur le bouton Ejecter et maintenez-le enfoncé jusqu'à ce que le voyant Prêt se mette à clignoter rapidement, indiquant que vous avez accédé à la fonction Service 1. Les voyants se trouveront dans l'un des états suivants.

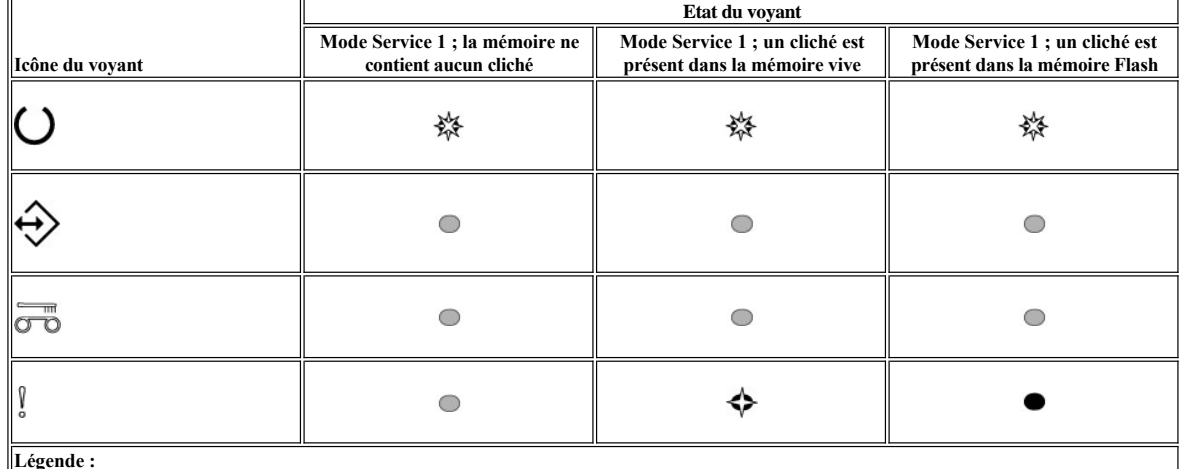

 $\mathbb{L}^{\text{cg}}$ 

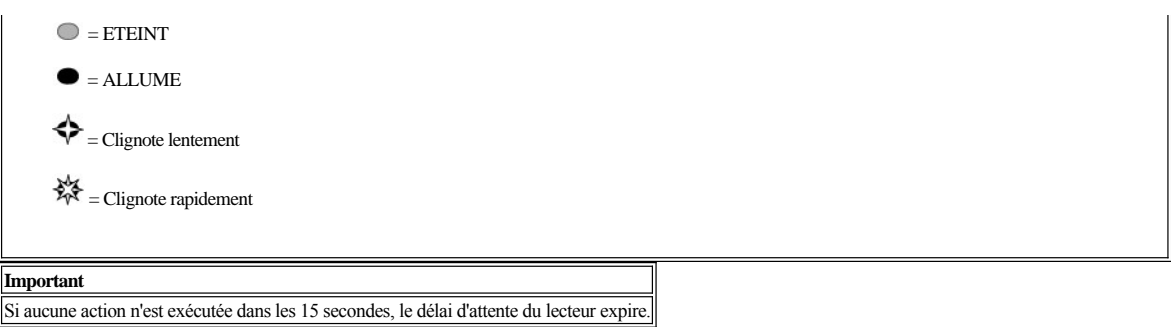

3. Insérez une cartouche de données vierge (cartouche de travail). Au bout de quelques minutes, la cartouche est éjectée, puis chargée de nouveau. A l'issue du test automatique, le lecteur éjecte la cartouche.

¡ Consultez le tableau ci-dessous pour déterminer si le test a réussi ou échoué.

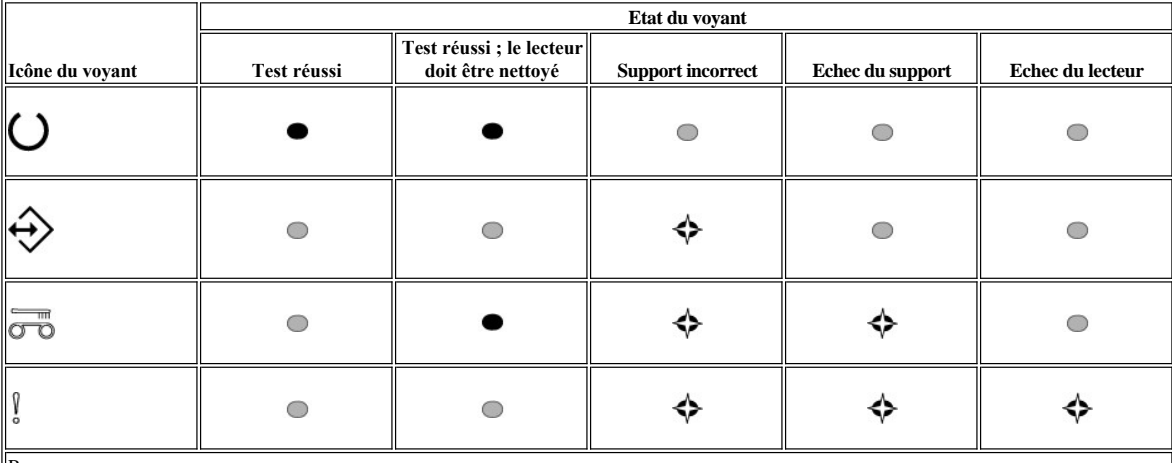

Remarque :

<sup>l</sup> Si le voyant Erreur reste éteint après le test, ce dernier est réussi. Si le voyant Erreur s'allume après le test, ce dernier a échoué.

<sup>l</sup> Le voyant Nettoyage, lui, peut être allumé ou éteint, selon que le lecteur nécessite ou non un nettoyage.

# **Légende :**

 $\bigcirc$  = ETEINT  $=$  ALLUME = Clignote lentement

4. Retirez la cartouche du lecteur et reprenez un fonctionnement normal, ou consultez la section Instructions générales pour résoudre l'erreur.

Ø REMARQUE : Vous pouvez annuler le test automatique avant qu'il se termine en appuyant sur le bouton Ejecter. Le lecteur rembobinera la cartouche de test (le cas échéant), l'éjectera et quittera le mode Service.

#### **Exécution de la fonction Service 2 : Prise d'un cliché**

1. Assurez-vous qu'aucune cartouche n'est présente dans le lecteur. **Remarque :**

Si une cartouche est présente dans le lecteur, le système considère que vous souhaitez éjecter la cartouche lorsque vous appuyez sur le bouton Ejecter, et il ignore les deuxième et troisième fois où vous appuyez sur ce bouton. Le lecteur ne peut pas passer en mode Service si une cartouche est présente.

2. Appuyez sur le bouton Ejecter et maintenez-le enfoncé jusqu'à ce que le voyant Prêt se mette à clignoter rapidement, indiquant que vous avez accédé à la fonction Service 1. Les voyants se trouveront dans l'un des états suivants.

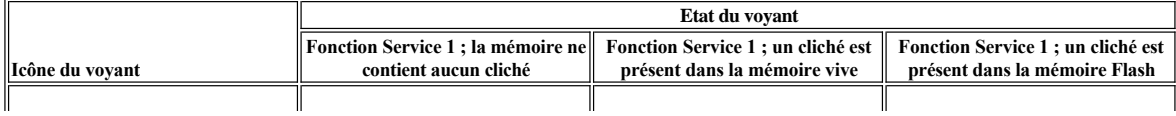

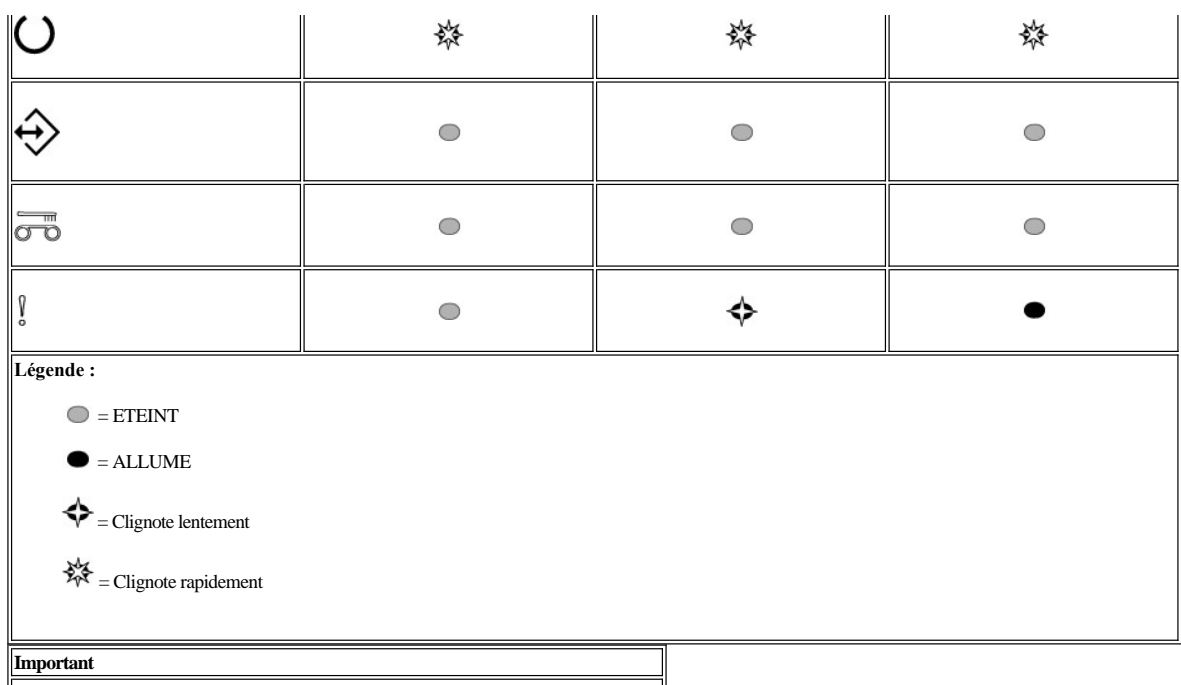

Si aucune action n'est exécutée dans les 15 secondes, le délai d'attente du lecteur expire.

3. Appuyez sur le bouton Ejecter une fois pour accéder à la fonction Service 2. Les voyants se trouvent dans l'un des états suivants.

**Attention :** Si le voyant d'état Erreur clignote lentement, un cliché du lecteur est présent dans la mémoire vive. Soyez conscient que vous allez effacer ce cliché. [Si vous ne souhaitez pas effacer le cliché présent dans la mémoire vive, copiez](#page-26-1)-le sur une carte Flash (voir Exécution de la fonction Service 4 : Copie d'un cliché sur une carte Flash) avant de passer à l'étape suivante.

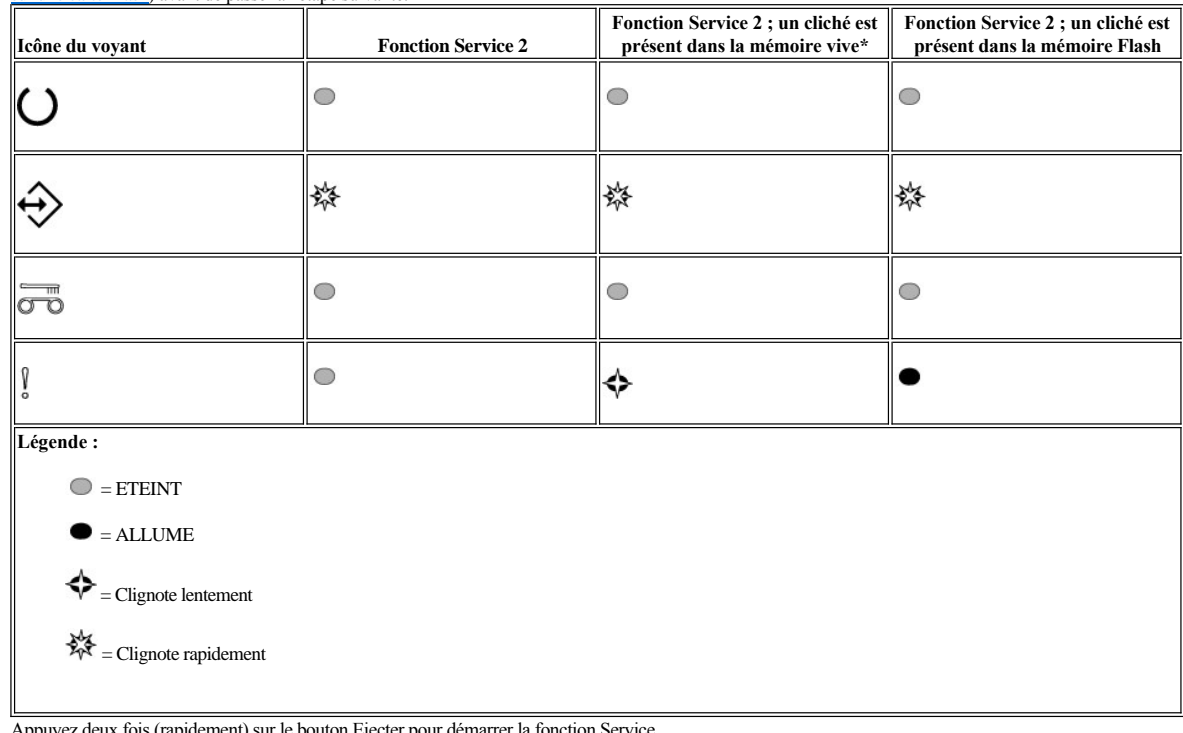

- 4. Appuyez deux fois (rapidement) sur le bouton Ejecter pour démarrer la fonction Service.
- 5. L'exécution de la fonction est terminée lorsque tous les voyants s'éteignent, sauf le voyant Prêt qui reste allumé. Cela indique que le lecteur a quitté le mode Service.
- 6. Pour vérifier si le cliché est bien présent dans la mémoire vive, procédez de la manière suivante.
	- a. Assurez-vous qu'aucune cartouche n'est présente dans le lecteur.

**Remarque :**

Si une cartouche est présente dans le lecteur, le système considère que vous souhaitez éjecter la cartouche lorsque vous appuyez sur le bouton Ejecter, et il ignore les deuxième et troisième fois où vous appuyez sur ce bouton. Le lecteur ne peut pas passer en mode Service si une cartouche est présente.

<span id="page-26-0"></span>b. Appuyez sur le bouton Ejecter et maintenez-le enfoncé jusqu'à ce que le voyant Prêt se mette à clignoter rapidement, indiquant que vous avez accédé à la fonction Service 1. Les voyants se trouveront dans les états suivants.

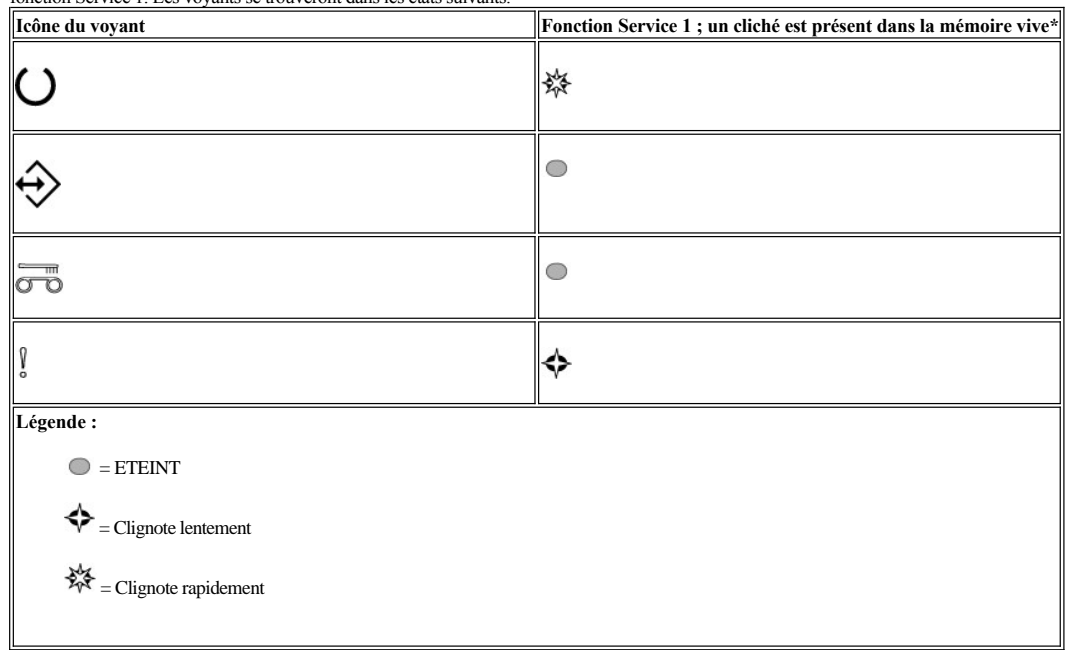

c. Vérifiez que le voyant Erreur clignote.

<sup>n</sup> Si le voyant Erreur clignote, cela signifie qu'un cliché se trouve dans la mémoire vive.

<sup>n</sup> Si le voyant Erreur ne clignote pas, répétez la procédure décrite pour la fonction Service 2.

d. Appuyez sur le bouton Ejecter plusieurs fois à une seconde d'intervalle, jusqu'à ce que vous ayez quitté le mode Service et que le voyant Prêt reste allumé en permanence.

#### **Exécution de la fonction Service 3 : Réservé au personnel de maintenance habilité**

# <span id="page-26-1"></span>**Exécution de la fonction Service 4 : Copie d'un cliché sur une carte Flash**

1. Assurez-vous qu'aucune cartouche n'est présente dans le lecteur. **Remarque :**

Si une cartouche est présente dans le lecteur, le système considère que vous souhaitez éjecter la cartouche lorsque vous appuyez sur le bouton Ejecter, et il ignore les deuxième et troisième fois où vous appuyez sur ce bouton. Le lecteur ne peut pas passer en mode Service si une cartouche est présente. 2. Appuyez sur le bouton Ejecter et maintenez-le enfoncé jusqu'à ce que le voyant Prêt se mette à clignoter rapidement, indiquant que vous avez accédé à la

fonction Service 1. Les voyants se trouveront dans l'un des états suivants.

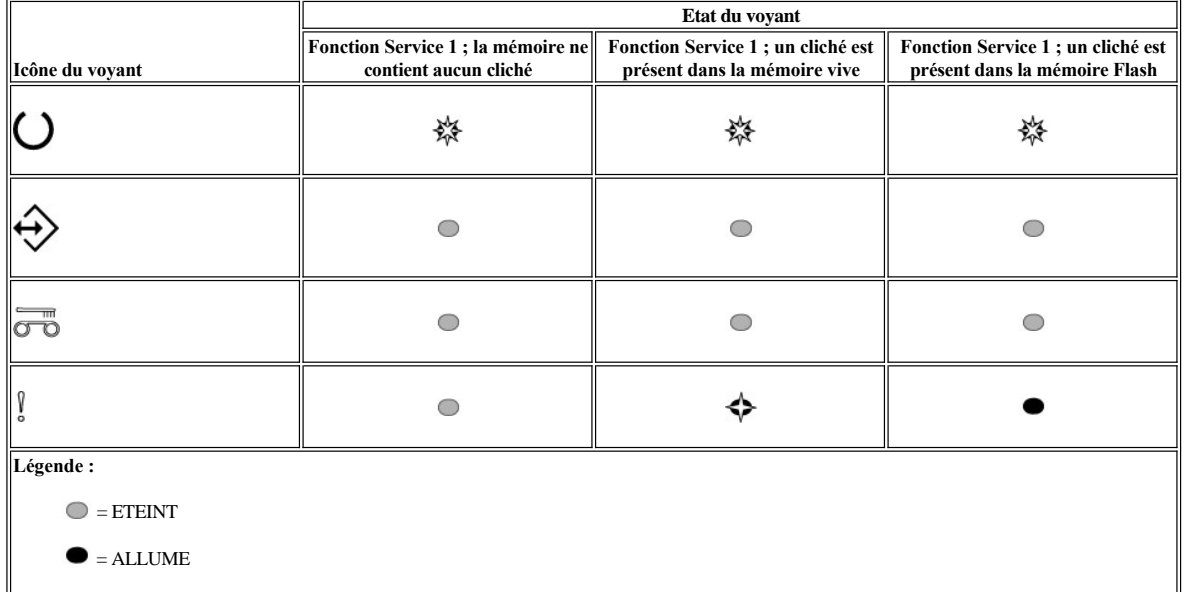

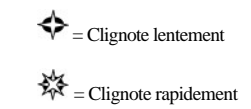

# **Important**

Si aucune action n'est exécutée dans les 15 secondes, le délai d'attente du lecteur expire.

Ø REMARQUE : Pour effectuer une copie sur une carte Flash, vous devez disposer d'un cliché dans la mémoire vive.

3. Appuyez sur le bouton Ejecter trois fois pour accéder à la fonction Service 4. Les voyants se trouvent dans l'un des états suivants.

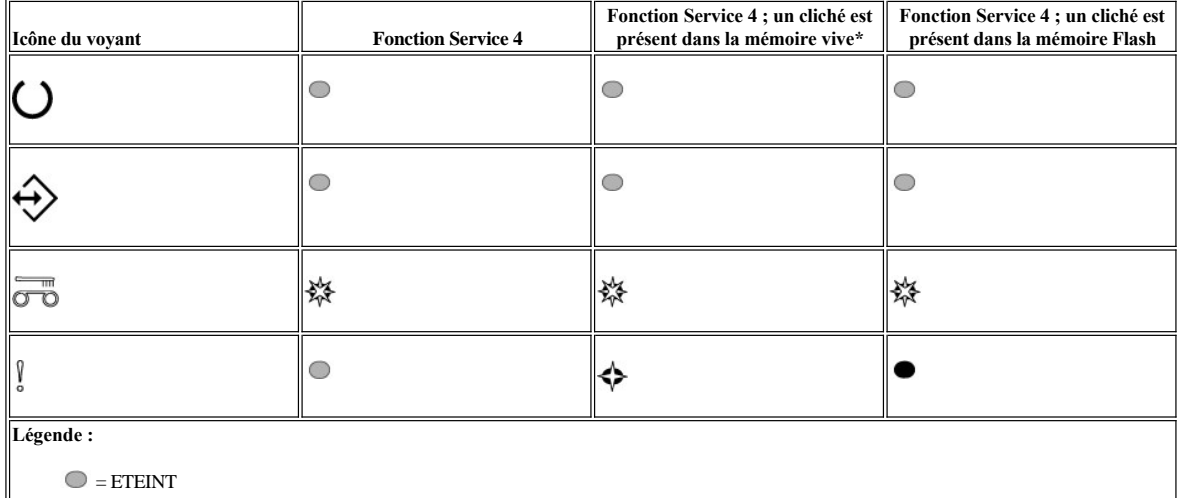

 $\bullet$  = ALLUME = Clignote lentement  $\frac{1}{2}$ = Clignote rapidement

4. Appuyez deux fois (rapidement) sur le bouton Ejecter pour activer la fonction Service.

5. L'exécution de la fonction est terminée lorsque tous les voyants s'éteignent, sauf le voyant Prêt qui reste allumé. Cela indique que le lecteur a quitté le mode Service.

6. Pour vérifier si le cliché est bien présent dans la mémoire Flash, procédez de la manière suivante.

a. Assurez-vous qu'aucune cartouche n'est présente dans le lecteur.

# **Remarque :**

Si une cartouche est présente dans le lecteur, le système considère que vous souhaitez éjecter la cartouche lorsque vous appuyez sur le bouton Ejecter, et il ignore les deuxième et troisième fois où vous appuyez sur ce bouton. Le lecteur ne peut pas passer en mode Service si une cartouche est présente.

b. Appuyez sur le bouton Ejecter et maintenez-le enfoncé jusqu'à ce que le voyant Prêt se mette à clignoter rapidement, indiquant que vous avez accédé à la fonction Service 1. Les voyants se trouveront dans les états suivants.

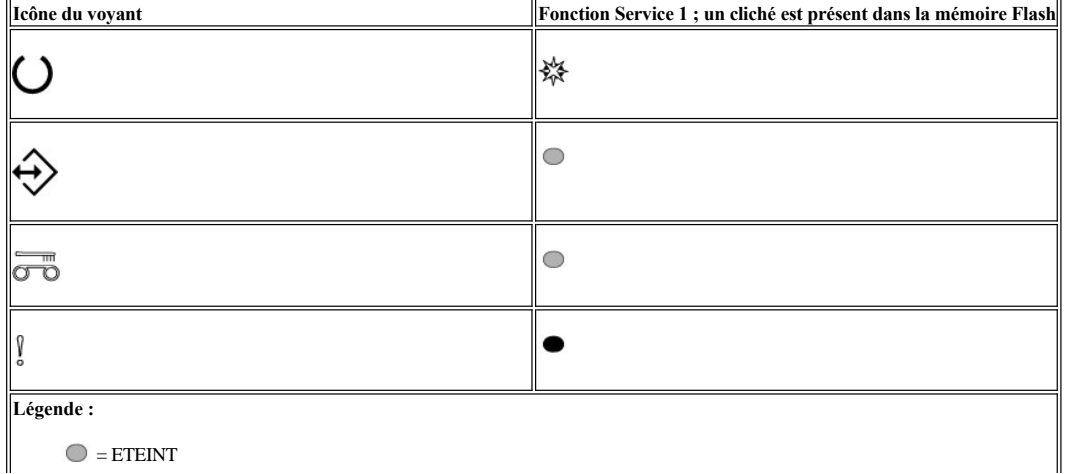

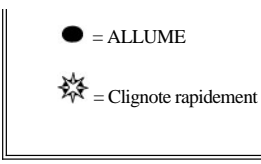

- c. Vérifiez que le voyant Erreur est allumé (pas de clignotement).
	- <sup>n</sup> Si le voyant Erreur est allumé de façon constante, cela signifie qu'un cliché se trouve dans la mémoire Flash.
	- <sup>n</sup> Si le voyant Erreur n'est pas allumé, répétez la procédure décrite pour la fonction Service 4.
- d. Appuyez sur le bouton Ejecter plusieurs fois à une seconde d'intervalle, jusqu'à ce que vous ayez quitté le mode Service et que le voyant Prêt reste allumé en permanence.

# **Exécution de la fonction Service 5 : Effacement d'un cliché**

- 1. Assurez-vous qu'aucune cartouche n'est présente dans le lecteur. **Remarque :**
	- Si une cartouche est présente dans le lecteur, le système considère que vous souhaitez éjecter la cartouche lorsque vous appuyez sur le bouton Ejecter, et il ignore les deuxième et troisième fois où vous appuyez sur ce bouton. Le lecteur ne peut pas passer en mode Service si une cartouche est présente.
- 2. Appuyez sur le bouton Ejecter et maintenez-le enfoncé jusqu'à ce que le voyant Prêt se mette à clignoter rapidement, indiquant que vous avez accédé à la fonction Service 1. Les voyants se trouveront dans l'un des états suivants.

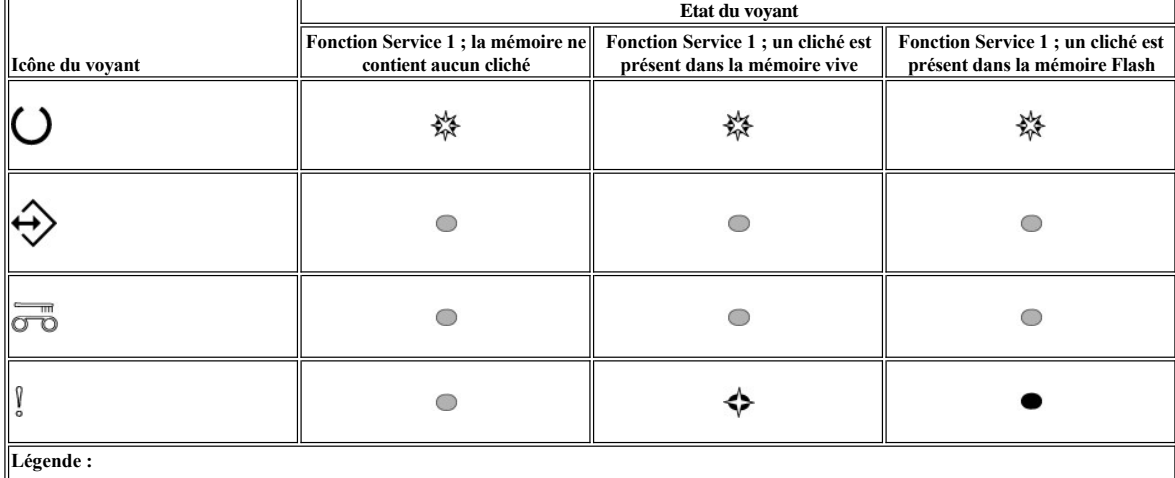

 $\bigcirc$  = ETEINT  $=$  ALLUME  $\blacklozenge$  = Clignote lentement  $\frac{1}{2}$  = Clignote rapidement

**Important**

Si aucune action n'est exécutée dans les 15 secondes, le délai d'attente du lecteur expire.

3. Appuyez sur le bouton Ejecter quatre fois pour accéder à la fonction Service 5. Les voyants se trouvent dans l'un des états suivants.

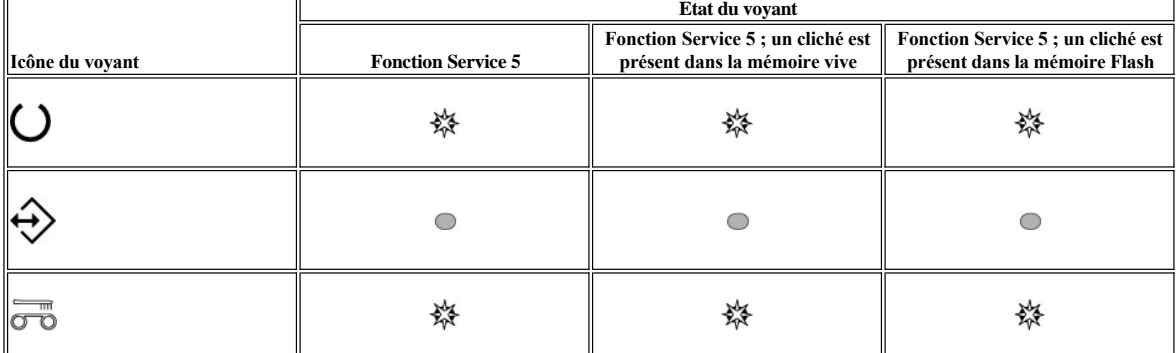

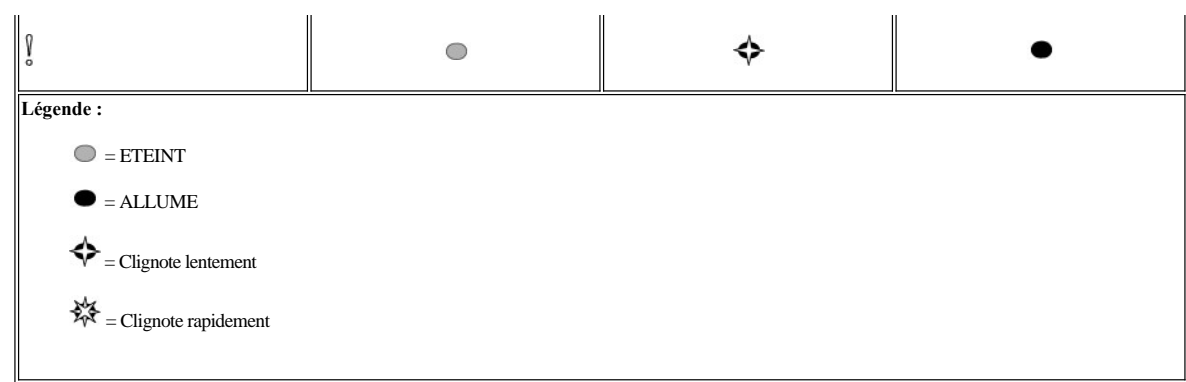

- 4. Appuyez deux fois (rapidement) sur le bouton Ejecter pour activer la fonction Service.
- 5. L'exécution de la fonction est terminée lorsque tous les voyants s'éteignent, sauf le voyant Prêt qui reste allumé. Cela indique que le lecteur a quitté le mode Service.
- 6. Pour vérifier si la mémoire Flash a bien été effacée, procédez de la manière suivante.
	- a. Assurez-vous qu'aucune cartouche n'est présente dans le lecteur.
		- **Remarque :**
			- Si une cartouche est présente dans le lecteur, le système considère que vous souhaitez éjecter la cartouche lorsque vous appuyez sur le bouton Ejecter, et il ignore les deuxième et troisième fois où vous appuyez sur ce bouton. Le lecteur ne peut pas passer en mode Service si une cartouche est présente.
	- b. Appuyez sur le bouton Ejecter et maintenez-le enfoncé jusqu'à ce que le voyant Prêt se mette à clignoter rapidement, indiquant que vous avez accédé à la fonction Service 1. Les voyants se trouveront dans les états suivants.

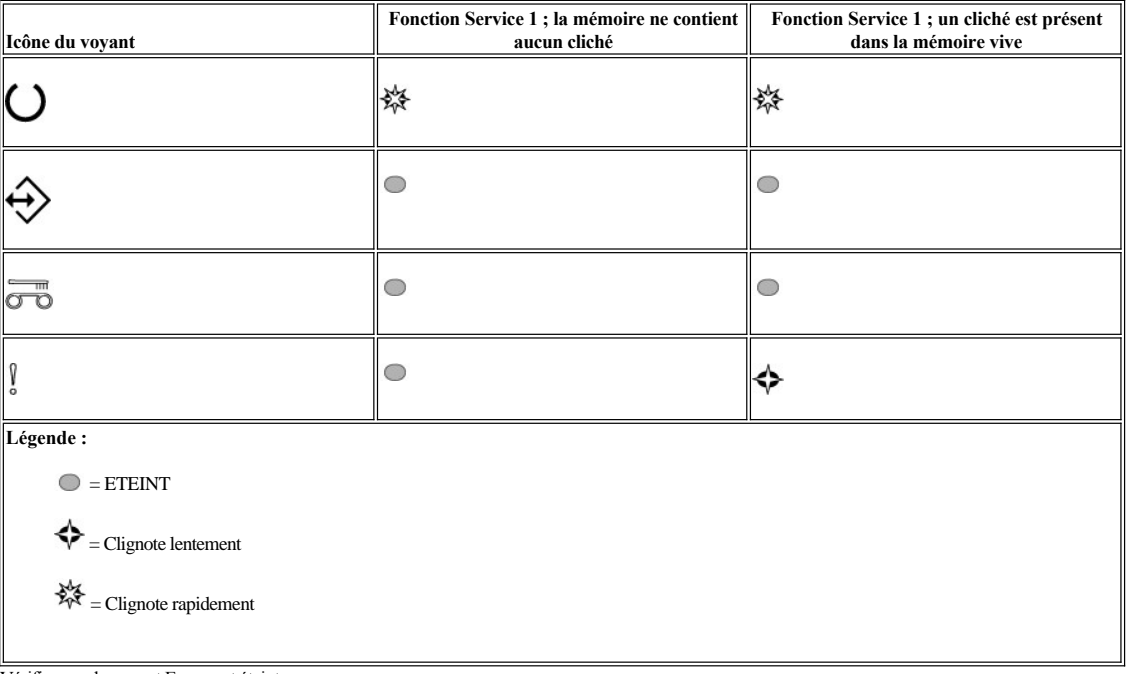

c. Vérifiez que le voyant Erreur est éteint.

<sup>n</sup> Si le voyant Erreur est éteint, cela signifie que la mémoire Flash a été effacée.

<sup>n</sup> Si le voyant Erreur est allumé, répétez la procédure décrite pour la fonction Service 4 afin d'effacer la mémoire Flash.

d. Appuyez sur le bouton Ejecter plusieurs fois à une seconde d'intervalle, jusqu'à ce que vous ayez quitté le mode Service et que le voyant Prêt reste allumé en permanence.

**Exécution de la fonction Service 6 : Réservé au personnel de maintenance habilité**

**Exécution de la fonction Service 7 : Réservé au personnel de maintenance habilité**

**Exécution de la fonction Service 8 : Réservé au personnel de maintenance habilité**

# <span id="page-29-0"></span>**Instructions générales**

Si vous constatez des anomalies lors du fonctionnement du lecteur de bande Dell PowerVault LTO3-060, reportez-vous au Tableau 2 pour connaître les principaux incidents. Si l'anomalie rencontrée n'y est pas répertoriée, reportez-vous à la section [Méthodes de réception des erreurs et des messages](#page-31-0)". La condition des voyants d'état peut également vous renseigner sur la nature du problème. Pour plus d'informations, consultez Interprétation des conditions d'erreur à l'aide des voyants d'état

# <span id="page-30-0"></span>[\(conditions d'erreur\).](#page-30-2)

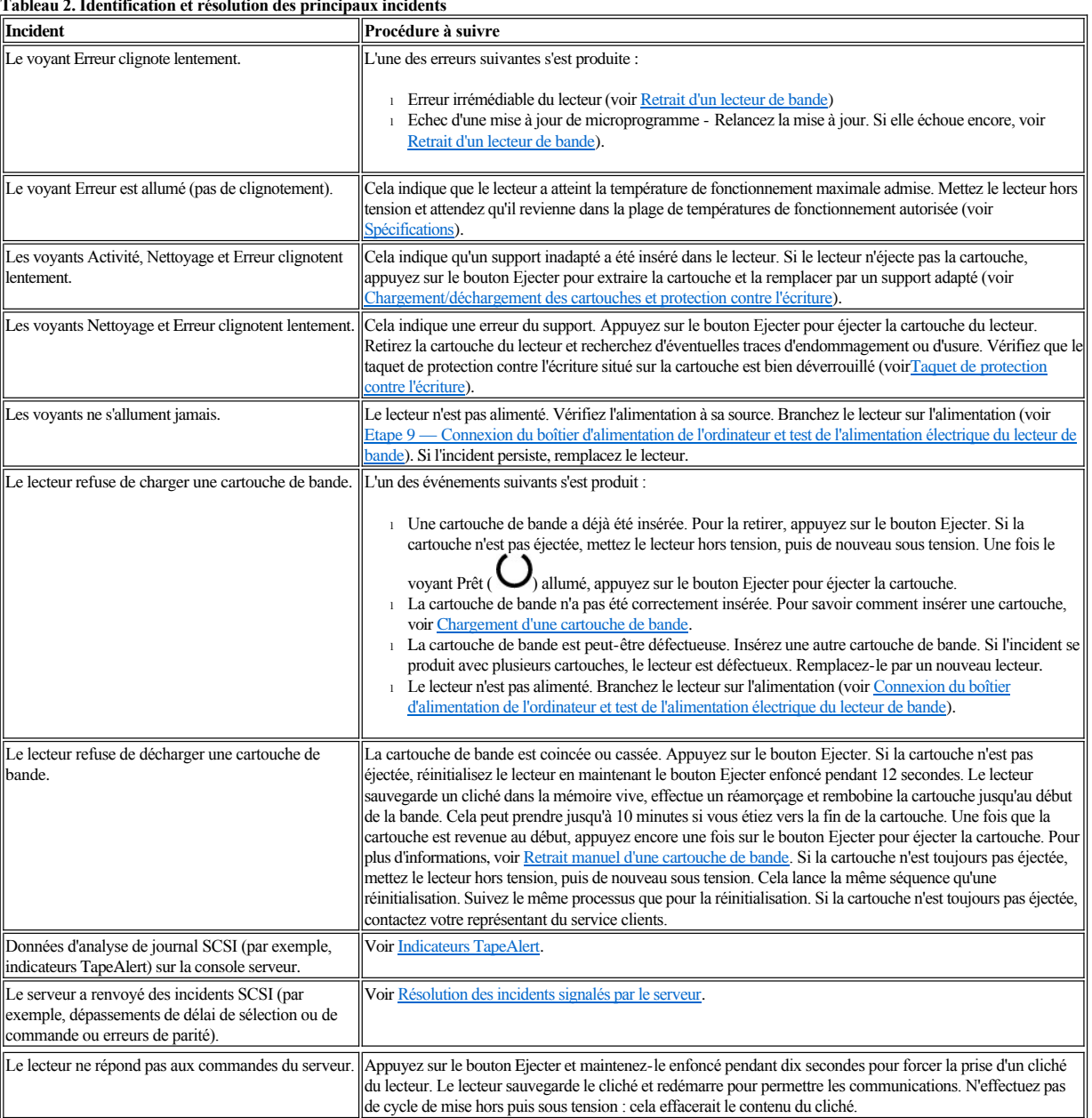

**Tableau 2. Identification et résolution des principaux incidents**

# <span id="page-30-1"></span>**Interprétation des conditions d'erreur à l'aide des voyants d'état**

Le tableau suivant donne des informations sur l'interprétation des voyants d'état lorsque le lecteur est en mode Exploitation et qu'il y a une erreur. Pour l'interprétation de l'état des voyants lorsqu'il n'y a pas d'erreur, consultez le tableau 2 [Interprétation des voyants d'état en mode Exploitation \(pas d'erreurs\)](file:///C:/data/Stor-sys/LT03/ibm/fr/ug_fr/intro.htm#Table_2) de la section Introduction.

<span id="page-30-2"></span>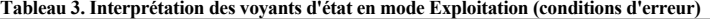

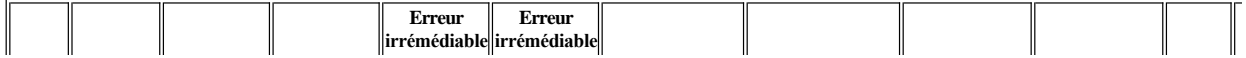

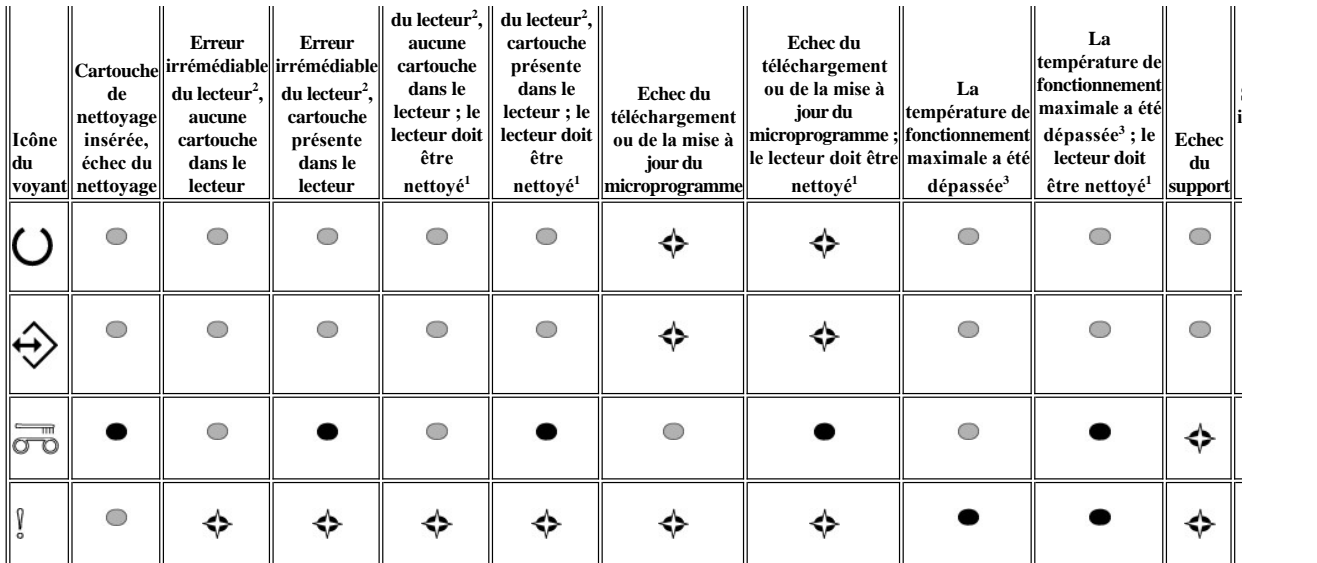

<sup>1</sup> Si le voyant Nettoyage est orange (sans clignotement), le lecteur a besoin d'être nettoyé. Dans la plupart des cas, le lecteur fonctionne tout de même, mais vous devez l nettoyer dès que possible.

 $^2$  En cas d'erreur irrémédiable, le voyant Erreur clignote. Une erreur irrémédiable est une condition qui a comme résultat l'impossibilité pour le lecteur de fonctionner sans l'intervention de l'initiateur, de l'opérateur ou d'un technicien de maintenance. Un échec irrémédiable de la cartouche (support) indique généralement une cartouche, un su un état de support défectueux : dans ce cas, il convient d'éjecter la cartouche (si possible) afin que le voyant cesse de clignoter. Un échec irrémédiable du lecteur corresp généralement à une défaillance matérielle. Pour que le voyant "Erreur" cesse de clignoter, vous devrez effectuer l'une des actions suivantes.

- <sup>1</sup> Exécution de la fonction d'éjection d'urgence de la cartouche (voir [Tableau 1](file:///C:/data/Stor-sys/LT03/ibm/fr/ug_fr/intro.htm#Table%201.%20Functions%20that%20the%20Unload%20button%20performs)).
- <sup>l</sup> Mettez le lecteur hors tension, puis de nouveau sous tension.
- <sup>l</sup> Relancez le téléchargement du microprogramme.

Si aucune de ces actions ne permet de résoudre le problème, contactez votre représentant du service clients.

<sup>3</sup> Si le voyant Erreur est allumé (sans clignotement), cela indique une surchauffe. Si une bande est présente dans le lecteur, elle sera éjectée. Ce voyant reste allumé jusqu que la température du lecteur repasse en dessous de la limite secondaire, et qu'une des deux conditions suivantes soit remplie :

- <sup>l</sup> Une cartouche de données ou de nettoyage est insérée
- <sup>l</sup> Un cycle mise hors tension/mise sous tension est effectué

#### **Légende :**

 $\bigcirc$  = ETEINT

- $\bullet$  = ALLUME
- $\blacklozenge$  = Clignote lentement

#### <span id="page-31-0"></span>**Méthodes de réception des erreurs et des messages**

Si vous recevez un message d'erreur provenant du lecteur, d'une bandothèque ou d'un chargeur automatique incluant le lecteur, ou d'une application système utilisant le lecteur, utilisez le [Tableau 3](#page-31-1) comme référence pour connaître la signification de l'erreur.

Ø REMARQUE : L'interprétation des voyants du lecteur est différente selon que vous vous trouvez en mode Exploitation ou en mode Service. Les différents états possibles des voyants en mode Exploitation sont définis dans deux tableaux séparés. Si le lecteur ne présente aucune erreur, les états des voyants sont définis dans "[Tableau 2. Interprétation des voyants d'état en mode Exploitation \(pas d'erreurs\)"](file:///C:/data/Stor-sys/LT03/ibm/fr/ug_fr/intro.htm#Table_2) à la section Introduction. Si le lecteur présente une erreur, les états des voyants sont définis dans "[Tableau 3. Interprétation des voyants d'état en mode Exploitation \(conditions d'erreur\)".](#page-30-2) Les états des voyants en mode Service sont définis dans [Mode Service](file:///C:/data/Stor-sys/LT03/ibm/fr/ug_fr/intro.htm#Selecting).

# <span id="page-31-1"></span>**Tableau 4. Méthodes de réception des erreurs et des messages**

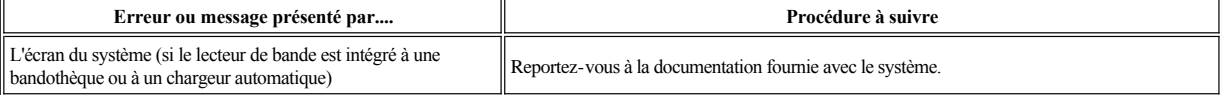

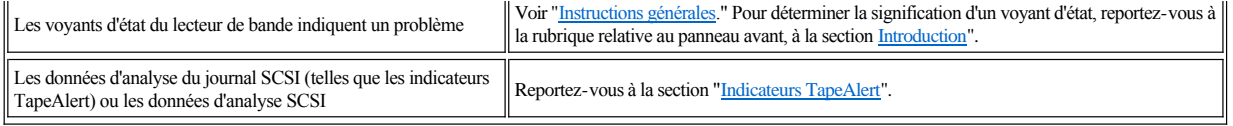

#### <span id="page-32-0"></span>**Résolution des incidents signalés par le système**

La procédure de résolution des erreurs de bus SCSI varie selon que l'erreur est permanente ou intermittente et selon que votre configuration comporte un ou plusieurs lecteurs de bande. Les sections qui suivent indiquent comment résoudre chaque type d'erreur.

#### **Résolution d'une erreur permanente sur un seul lecteur au sein d'un bus SCSI**

- 1. Vérifiez que le lecteur de bande est sous tension.
- 2. Assurez-vous que l'adresse SCSI du lecteur de bande est identique à celle que vous avez attribuée au système.
- 3. Remplacez le module de terminaison SCSI et renouvelez l'opération qui a échoué.
- 4. Le cas échéant, remplacez le câble SCSI et les interposeurs, puis renouvelez l'opération qui a échoué.
- 5. Si l'incident persiste malgré ces mesures, contactez le support technique Dell.

#### **Résolution d'une erreur permanente sur plusieurs lecteurs au sein d'un bus SCSI**

Lorsqu'une erreur permanente a lieu dans une configuration intégrant plusieurs lecteurs de bande sur un bus SCSI, vous devez déterminer si l'incident se produit sur un ou plusieurs d'entre eux. Si l'incident se produit sur toutes les unités du bus SCSI, cela signifie que ce dernier est bloqué à une phase SCSI et ne peut pas passer à une autre phase ou que le câble SCSI qui relie le système à la première unité est défectueux.

- 1. Vérifiez que le câble SCSI qui relie le système à la première unité est connecté.
- 2. Déconnectez tous les lecteurs de bande du bus SCSI, sauf le premier. Déplacez le module de terminaison pour le placer sur la première unité SCSI.
- 3. Exécutez une application pour voir si l'erreur se produit.

Ø

- ¡ Si l'erreur se produit, procédez comme suit :
	- <sup>n</sup> Remplacez le module de terminaison SCSI et renouvelez l'opération qui a échoué.
	- <sup>n</sup> Le cas échéant, remplacez le câble SCSI et les interposeurs, puis renouvelez l'opération qui a échoué.
	- <sup>n</sup> Si l'incident persiste malgré ces mesures, contactez le support technique de Dell.
	- ¡ Si l'erreur ne se produit pas, reconnectez un par un les lecteurs au bus et recommencez l'étape 3 pour chacun d'entre eux, jusqu'à ce que vous puissiez identifier le lecteur défectueux.
		- REMARQUE : Le module de terminaison SCSI doit toujours se trouver sur le dernier lecteur de bande du bus SCSI.
- 4. Déterminez si l'incident concerne un seul lecteur de bande ou plusieurs.
	- ¡ S'il ne concerne qu'un seul lecteur, procédez comme suit :
		- <sup>n</sup> Remplacez le module de terminaison SCSI et renouvelez l'opération qui a échoué.
		- <sup>n</sup> Le cas échéant, remplacez le câble SCSI et les interposeurs, puis renouvelez l'opération qui a échoué.
		- <sup>n</sup> Si l'incident persiste malgré ces mesures, contactez le support technique de Dell.
	- ¡ Si l'incident se produit sur plusieurs lecteurs de bande, repérez le premier sur lequel l'erreur a lieu et remplacez le câble SCSI qui relie le lecteur de bande et l'interposeur (si le lecteur en est équipé).

#### **Résolution d'une erreur intermittente sur un seul lecteur au sein d'un bus SCSI**

- 1. Remplacez le module de terminaison SCSI du lecteur de bande.
- 2. Renouvelez l'opération qui est à l'origine de l'erreur. Si l'incident persiste, il se peut que le câble soit à l'origine de l'erreur.
- 3. Remplacez les câbles un par un et, après chaque remplacement, exécutez l'opération qui a généré l'erreur afin d'isoler le câble responsable de l'incident.
- 4. Si l'incident persiste, contactez le support technique Dell.

#### **Résolution d'une erreur intermittente sur plusieurs lecteurs d'un bus SCSI**

Consultez le journal des erreurs du système pour déterminer quel lecteur de bande est à l'origine de l'incident :

- <sup>l</sup> Si un seul lecteur de bande signale un incident SCSI, contactez le support technique Dell.
- <sup>l</sup> Si plusieurs lecteurs de bande signalent des incidents SCSI, ceux-ci peuvent provenir du module de terminaison ou des câbles :
	- ¡ Remplacez le module de terminaison et renouvelez l'opération qui est à l'origine de l'erreur. Si l'incident persiste, il se peut que les câbles soient à l'origine de l'erreur.
	- ¡ Remplacez les câbles un par un et, après chaque remplacement, exécutez l'opération qui a généré l'erreur afin d'isoler le câble responsable de l'incident.

## <span id="page-32-1"></span>**Résolution des incidents liés aux supports**

Le lecteur de bande est capable de déterminer si une cartouche est défectueuse. Une cartouche défectueuse est signalée par le biais d'un indicateur TapeAlert (voir ["Indicateurs TapeAlert](#page-33-2)") et le voyant Nettoyage clignote lentement (à une vitesse de 2 Hz).

<sup>l</sup> Si l'opération échoue sur l'autre lecteur de bande, remplacez le support.

<sup>l</sup> Si l'opération réussit, consultez [Exécution de la fonction Service 1 : Diagnostic autonome \(test automatique\)](#page-23-2).

# <span id="page-33-0"></span>**Retrait d'un lecteur de bande**

Pour retirer le lecteur de bande du système, procédez comme suit :

- 1. Vérifiez que le lecteur ne contient pas de cartouche de bande.
- 2. Supprimez la configuration du lecteur sur le système (pour savoir comment faire, reportez-vous à la documentation fournie avec le système).
- 3. Mettez le système hors tension. Débranchez le câble d'alimentation du système et de la prise de courant.
- 4. Retirez le boîtier du système.
- 5. Déconnectez le câble d'alimentation interne au niveau du connecteur d'alimentation (numéro 3 sur la Figure 14).
- 6. Déconnectez le câble d'ID SCSI interne du connecteur SCSI (numéro 2 sur la Figure 14).
- 7. Déconnectez le câble SCSI interne du connecteur SCSI (numéro 1 sur la Figure 14).
- 8. Retirez le lecteur de bande du système, ainsi que tous les rails et les vis de montage qui peuvent être présents sur la partie latérale ou inférieure du lecteur.
- 9. Pour le remettre en place, effectuez ces étapes dans l'ordre inverse.

# **Figure 14. Description des éléments du panneau arrière du lecteur SCSI demi-hauteur**

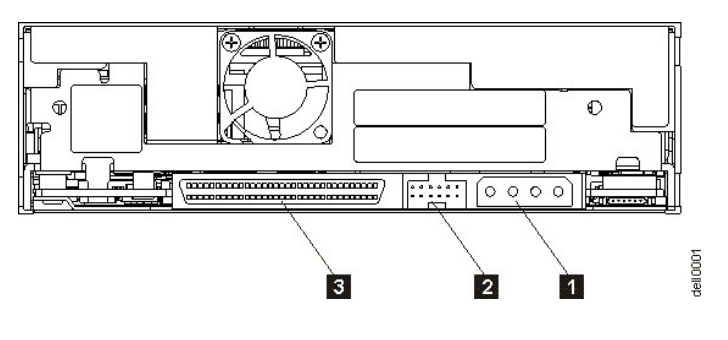

- 1. Connecteur d'alimentation
- 2. Connecteur d'ID SCSI
- 3. Connecteur SCSI

#### <span id="page-33-1"></span>**TapeAlert**

TapeAlert est une technologie brevetée et une norme de l'ANSI (American National Standards Institute) qui définit les états et les incidents liés à un lecteur de bande. Cette technologie permet à un système de lire les indicateurs TapeAlert d'un lecteur de bande via l'interface SCSI. Le système lit les indicateurs à partir du fichier journal de la commande Log Sense Page 0x2E. Les indicateurs TapeAlert peuvent apparaître sous la forme de messages sur l'écran de l'application ou dans le journal des erreurs de l'application.

#### <span id="page-33-2"></span>**Indicateurs TapeAlert**

Le Tableau 5 répertorie les indicateurs TapeAlert pris en charge par le lecteur de bande Dell PowerVault LTO3-060.

## **Tableau 5. Indicateurs TapeAlert et description**

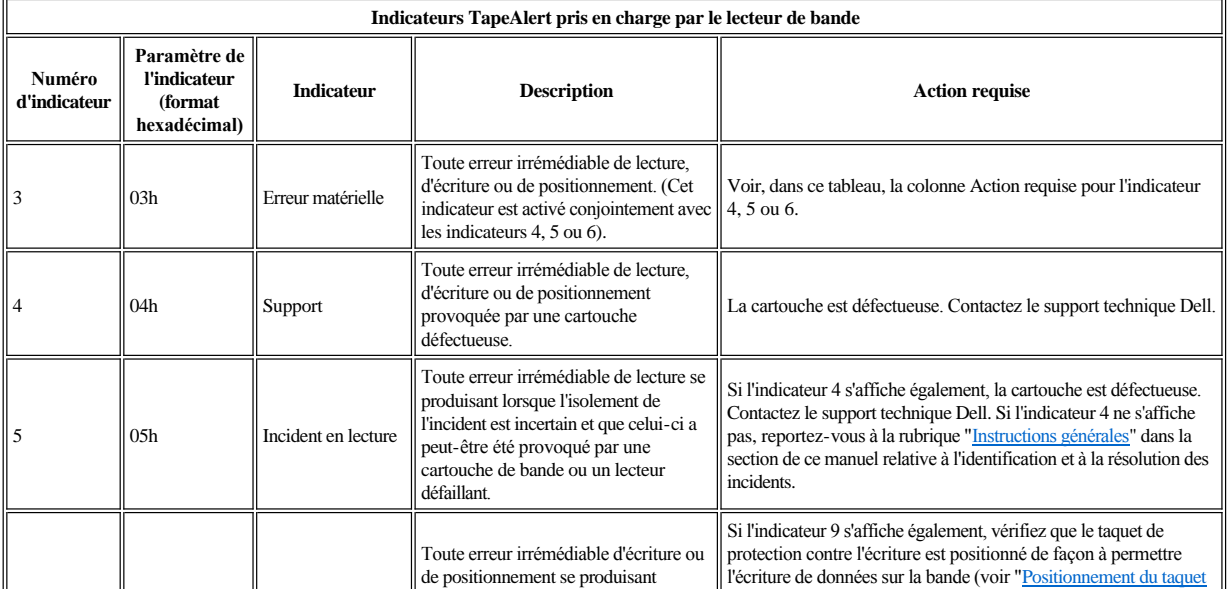

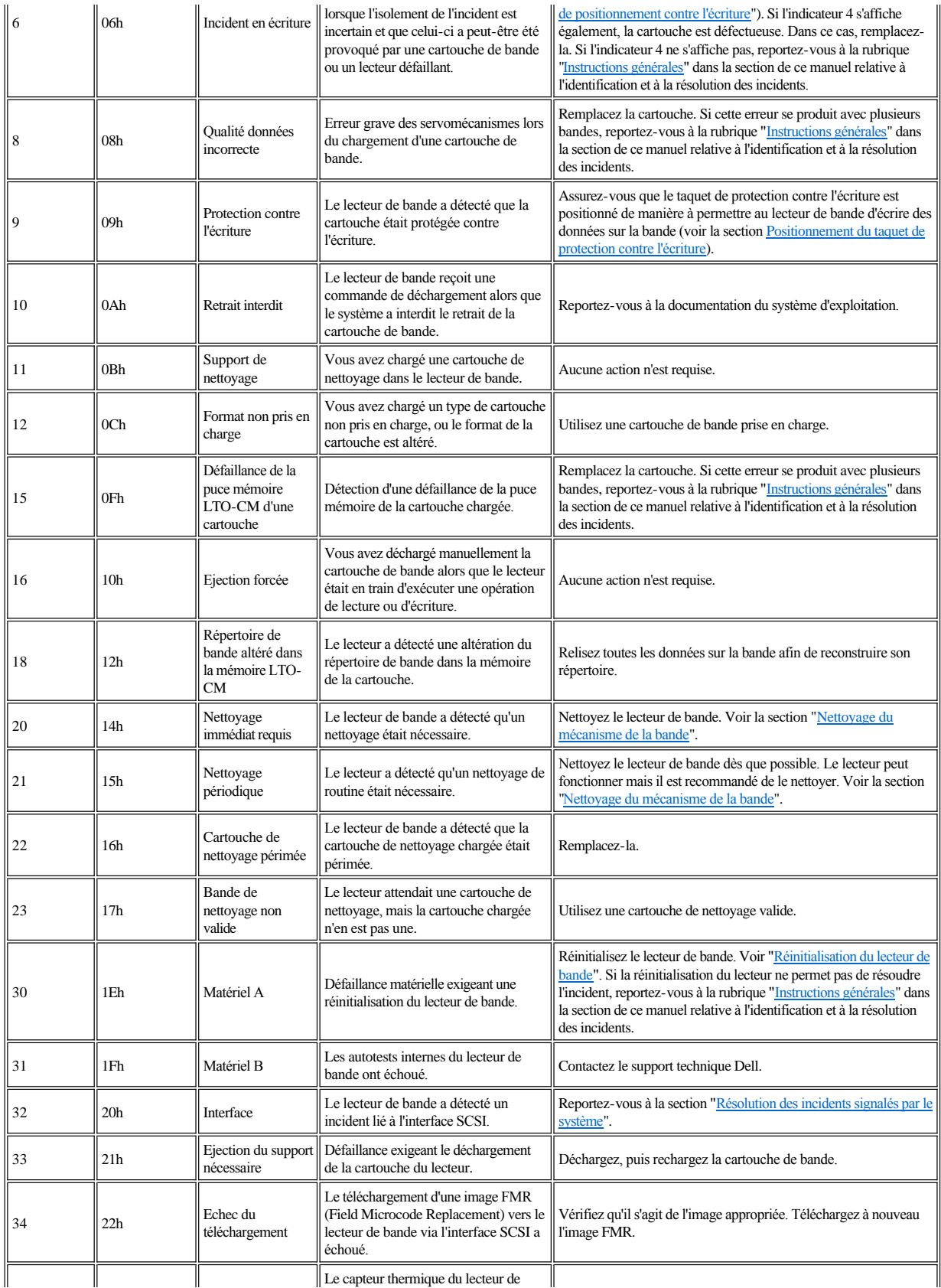

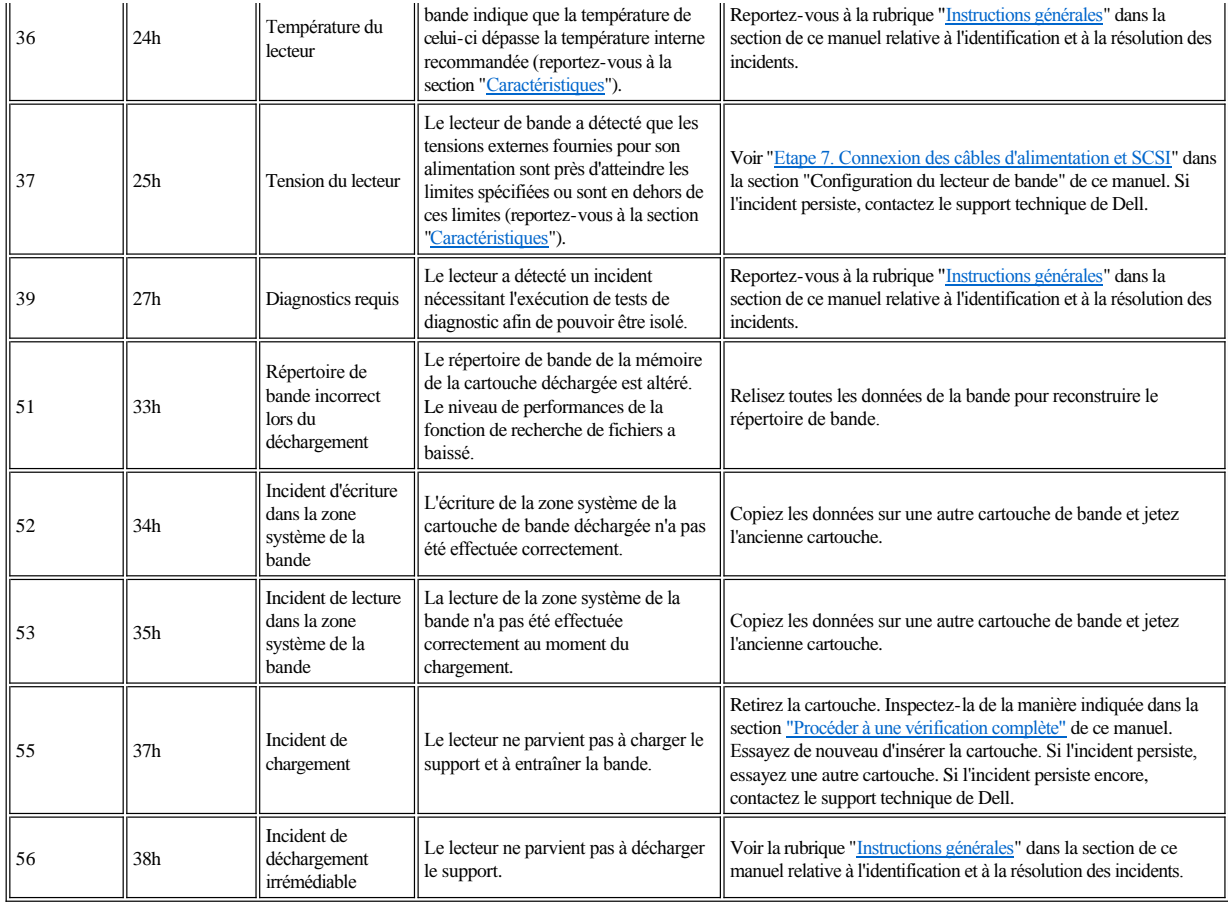

# <span id="page-35-0"></span>**Retrait manuel d'une cartouche de bande**

Si les procédures d'identification des incidents mettent en cause le lecteur de bande comme étant à l'origine d'un incident et que vous êtes dans l'incapacité d'éjecter la cartouche de bande à l'aide du bouton d'éjection, réinitialisez le lecteur pour restaurer la cartouche :

1. Appuyez sur le bouton Ejecter et maintenez-le enfoncé pendant 12 secondes, puis relâchez-le.

- ¡ Le lecteur sauvegarde (sous forme de cliché) les données de diagnostic dans sa mémoire vive.
- ¡ Le lecteur redémarre et entame le processus de test automatique de mise sous tension (POST).
	- <sup>n</sup> Les 4 voyants s'allument pendant 2 secondes.
	- <sup>n</sup> Le voyant Prêt se met à clignoter lentement.
	- <sup>n</sup> Le processus POST est terminé lorsque le voyant Prêt arrête de clignoter et devient fixe.
- ¡ Le lecteur rembobine la cartouche jusqu'au début de la bande. La cartouche est remise en place et prête pour une opération de lecture ou d'écriture. <sup>n</sup> Le voyant d'activité clignote pendant l'opération.
	- <sup>n</sup> Le voyant Prêt reste allumé pendant l'opération.
- ¡ Lorsque le voyant d'activité s'éteint, le voyant Prêt étant toujours allumé, le lecteur de bande est prêt à l'emploi.
	- Ø REMARQUE : Prévoyez au moins 10 minutes pour l'exécution du processus de rembobinage.

2. Pour éjecter la cartouche, appuyez à nouveau sur le bouton d'éjection. Si la cartouche n'est toujours pas éjectée, contactez le support technique Dell.

 $\bullet$ ATTENTION : Si vous n'êtes pas membre du personnel de maintenance spécialement formé, ne tentez pas d'ouvrir le lecteur pour effectuer des réparations ; cela entraînerait l'annulation de votre garantie.

Veuillez lire l'ensemble des [restrictions et clauses de protection.](file:///C:/data/Stor-sys/LT03/ibm/fr/ug_fr/index.htm#restrictions)

# <span id="page-36-0"></span>Utilisation du lecteur de bande : Guide de l'utilisateur du lecteur de bande DELL<sup>™</sup> PowerVault<sup>™</sup> **LTO3-060**

- [Fonctionnement du lecteur](#page-36-1)
- [Chargement/déchargement des cartouches et protection contre l'écriture](#page-36-2)
- [Entretien des cartouches de bande](#page-38-0)
- [Nettoyage du mécanisme de la bande](#page-39-1)

### <span id="page-36-1"></span>**Fonctionnement du lecteur**

Le lecteur de bande se met en marche lorsque le système est mis sous tension. Le lecteur de bande effectue un autotest à la mise sous tension (POST). A l'issue de l'autotest du matériel, le voyant Prêt doit être vert.

### **Réinitialisation du lecteur**

Vous pouvez réinitialiser le lecteur sans mettre hors tension ni ce dernier, ni le système. Cette opération peut être nécessaire si le lecteur ne répond plus aux commandes. Pour ce faire, appuyez sur le bouton d'éjection situé sur le panneau avant du lecteur de bande et maintenez-le enfoncé pendant 12 secondes (numéro 1 de la [Figure 2\)](file:///C:/data/Stor-sys/LT03/ibm/fr/ug_fr/intro.htm#Figure_2). Le lecteur force la prise d'un cliché des données techniques essentielles dans sa mémoire RAM et remplace le cliché existant. Il redémarre ensuite pour permettre les communications. Si une cartouche est déjà chargée, le lecteur va la rembobiner lentement jusqu'au début de la bande et la repositionner à des fins d'utilisation. Cette opération peut prendre jusqu'à 10 minutes. Pour éjecter la cartouche, appuyez à nouveau sur le bouton d'éjection.

#### **Figure 10. Lecteur demi-hauteur**

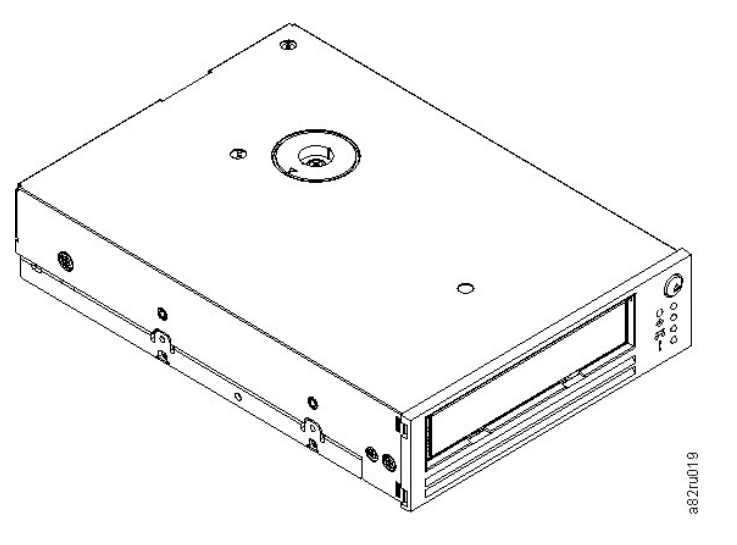

#### <span id="page-36-2"></span>**Chargement/déchargement des cartouches et protection contre l'écriture**

Utilisez uniquement des cartouches au format LTO Ultrium avec le lecteur, comme indiqué dans la norme LTO Ultrium. Veillez à ce qu'une seule étiquette soit collée dans la zone correspondante de la cartouche. Utilisez exclusivement des étiquettes standard et ne collez rien hors de la zone d'étiquette.

L'unité de bande utilise les types de cartouches suivants :

- <sup>l</sup> Cartouche de données LTO Ultrium 100 Go (Génération 1)
- <sup>l</sup> Cartouche de données LTO Ultrium 200 Go (Génération 2)
- <sup>l</sup> Cartouche de données LTO Ultrium 400 Go (Génération 3)
- <sup>l</sup> Cartouche de nettoyage LTO Ultrium Universal
- 1 Cartouche de données WORM LTO Ultrium 400 Go (Génération 3) (avec microprogramme non réinscriptible WORM)
- REMARQUE : Une cartouche WORM de technologie LTO permet l'inscription et l'ajout de données, mais ces données ne peuvent être ni effacées, ni Ø écrasées.

Compatibilité des cartouches pour le lecteur LTO3-060 :

<sup>l</sup> Possibilité de lire et d'écrire le format de Génération 3 sur des cartouches de Génération 3.

- <span id="page-37-0"></span><sup>l</sup> Possibilité de lire et d'écrire le format de Génération 2 sur des cartouches de Génération 2.
- <sup>l</sup> Possibilité de lire le format de Génération 1 sur des cartouches de Génération 1.
- <sup>l</sup> Impossibilité d'écrire le format de Génération 3 sur des cartouches de Génération 2.
- <sup>l</sup> Impossibilité de reformater des cartouches de Génération 2 au format de Génération 3.

La [Figure 11](#page-37-1) présente la cartouche de données LTO Ultrium 400-Go et ses composants.

#### <span id="page-37-1"></span>**Figure 11. Cartouche de données LTO Ultrium 400-Go**

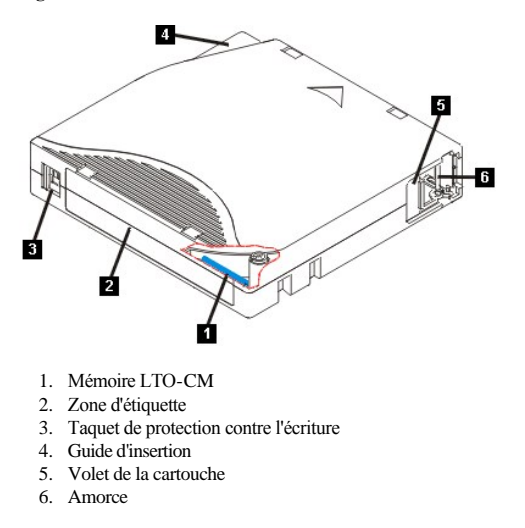

#### **Chargement d'une cartouche de bande**

- 1. Vérifiez que le lecteur de bande est sous tension (le voyant Prêt est vert).
- 2. [Vérifiez que le taquet de protection contre l'écriture \(numéro 3 de la](#page-37-2) [Figure 11](#page-37-1)) est correctement positionné. (Reportez-vous à la section "Positionnement du taquet de protection contre l'écriture sur les cartouches").
- 3. Saisissez la cartouche de sorte que le taquet de protection soit positionné face à vous.
- 4. Faites glisser la cartouche dans le compartiment de chargement de la bande (voir la [Figure 12\).](#page-37-3)
- ¡ Si la cartouche a été éjectée et que vous voulez la réinsérer, retirez-la, puis réinsérez-là.
	- ¡ Si la cartouche est déjà chargée et que vous mettez l'unité hors tension, puis sous tension, la bande se rembobine complètement et se remet en place à des fins d'utilisation.

# <span id="page-37-3"></span>**Figure 12. Chargement**

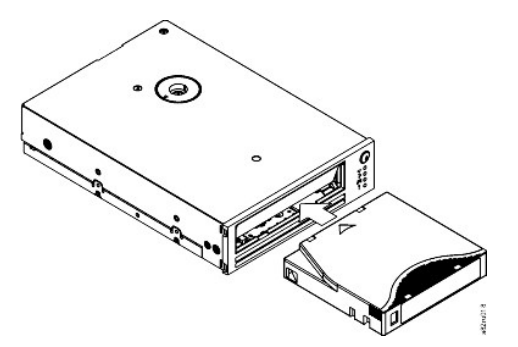

#### **Déchargement d'une cartouche de bande**

- 1. Vérifiez que le lecteur de bande est sous tension (le voyant Prêt est vert).
- 2. Appuyez sur le bouton d'éjection (numéro 1 de la [Figure 2](file:///C:/data/Stor-sys/LT03/ibm/fr/ug_fr/intro.htm#front_panel)). Le lecteur rembobine la bande et éjecte partiellement la cartouche. Le voyant d'activité vert clignote pendant le rembobinage de la bande, puis s'éteint avant que la cartouche ne soit partiellement éjectée.
- 3. Une fois la cartouche partiellement éjectée, retirez-la.

Lorsque vous déchargez une cartouche de bande, l'unité de bande écrit toute information pertinente dans la mémoire de la cartouche.

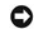

<span id="page-37-2"></span>AVERTISSEMENT : Ne retirez jamais une cartouche de bande alors que le voyant d'activité est allumé.

#### **Positionnement du taquet de protection contre l'écriture sur les cartouches de bande**

Θ AVERTISSEMENT : La protection contre l'écriture n'empêche ni l'effacement, ni la démagnétisation de la cartouche. Ne procédez pas à l'effacement total des cartouches au format Ultrium. Vous risquez de détruire les informations préenregistrées et de rendre la cartouche inutilisable. Pour effacer une cartouche, utilisez toujours la commande d'effacement complet ou rapide de votre logiciel de sauvegarde.

Sur une cartouche de bande, la position du taquet de protection contre l'écriture (numéro 1 de la [Figure 13](#page-38-1)) indique si l'écriture est possible sur cette bande :

- <sup>l</sup> Si le taquet est en position de verrouillage (verrou fermé), il n'est pas possible d'écrire des données sur la bande.
- <sup>l</sup> Si le taquet est en position de déverrouillage (verrou ouvert ou noir), il est possible d'écrire des données sur la bande.

## <span id="page-38-1"></span>**Figure 13. Positionnement du taquet de protection contre l'écriture**

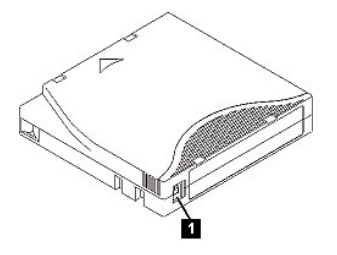

Pour protéger ou déprotéger la bande contre l'écriture, faites glisser le taquet vers la gauche ou vers la droite dans la position voulue. Si vous faites glisser le taquet rouge après avoir inséré la cartouche dans le lecteur, les modifications ne prendront pas effet tant que vous n'avez pas retiré, puis réinséré la cartouche.

# <span id="page-38-0"></span>**Entretien des cartouches de bande**

ATTENTION : N'insérez pas une cartouche de bande endommagée dans le lecteur. L'utilisation d'une cartouche endommagée peut altérer la fiabilité du lecteur et annuler les garanties applicables à ce dernier et à la cartouche. Avant d'insérer une cartouche de bande, vérifiez que son boîtier, son volet et son taquet de protection contre l'écriture ne sont pas fissurés.

Une mauvaise manipulation ou un environnement non approprié sont susceptibles d'endommager la cartouche de bande Ultrium LTO ou la bande magnétique qu'elle contient. Pour éviter d'endommager vos cartouches et pour préserver la fiabilité et la longévité de votre lecteur, conformez-vous aux règles ci-dessous.

#### **Former le personnel**

- 1 Affichez des procédures concernant la manipulation des supports dans les endroits fréquentés par le personnel.
- <sup>l</sup> Veillez à ce que toutes les personnes utilisant des cartouches sachent comment les manipuler et les expédier. Il s'agit notamment des opérateurs, des utilisateurs, des programmeurs, des services d'archivage et du personnel chargé de l'expédition.
- <sup>l</sup> Veillez à ce que tout le personnel contractuel ou le personnel de service qui effectue des tâches d'archivage connaisse les procédures de manipulation des supports.
- <sup>l</sup> Intégrez les procédures de manipulation des supports à tout contrat de services.
- 1 Définissez des procédures de récupération de données et communiquez-les au personnel.

## **Utiliser un emballage approprié**

- <sup>l</sup> Pour expédier une cartouche, placez-la dans son emballage d'origine ou dans un autre emballage plus appropriée.
- <sup>l</sup> Les cartouches doivent toujours être expédiées ou stockées dans un boîtier.
- <sup>l</sup> Utilisez uniquement un matériel d'emballage recommandé qui permet de maintenir en place la cartouche dans son boîtier pendant le transport.
- <sup>l</sup> N'expédiez jamais les cartouches dans une pochette d'expédition. Placez-les dans une boîte ou un emballage.
- <sup>l</sup> Si vous expédiez une cartouche dans un carton ou une boîte en métal solide, procédez comme suit :
	- ¡ Placez la cartouche dans un emballage ou un sac en plastique polyéthylène pour la protéger contre la poussière, l'humidité et d'autres agressions. ¡ Emballez soigneusement la cartouche pour qu'elle reste en place.
	- ¡ Utilisez un double emballage (placez la cartouche dans une boîte, puis placez cette dernière dans la boîte d'expédition) et ajoutez un rembourrage entre les deux boîtes.

#### **Garantir une période d'acclimatation et des conditions de fonctionnement appropriées**

- <sup>l</sup> Avant d'utiliser une cartouche, laissez-la s'acclimater pendant une heure à l'environnement de fonctionnement normal. Si de la condensation se forme sur la cartouche, prolongez la période d'acclimatation d'une heure.
- <sup>l</sup> Veillez à ce que toutes les surfaces de la cartouche soient sèches avant d'insérer cette dernière.
- <sup>l</sup> N'exposez pas la cartouche à l'humidité ou à la lumière directe du soleil.
- <sup>l</sup> N'exposez pas les cartouches enregistrées ou vierges à des champs magnétiques parasites supérieurs à 100 oersteds (qu'émettent les terminaux, les moteurs, les équipements matériels vidéo, les appareils à rayons X, ou les câbles ou les sources d'alimentation électrique à haute intensité). Une telle exposition peut provoquer la perte des données enregistrées ou rendre les cartouches vierges inutilisables.
- <sup>l</sup> Veillez à garantir les conditions de fonctionnement décrites dans le [Tableau 1](#page-38-2).

#### <span id="page-38-2"></span>**Tableau 1. Caractéristiques d'environnement**

<span id="page-39-0"></span>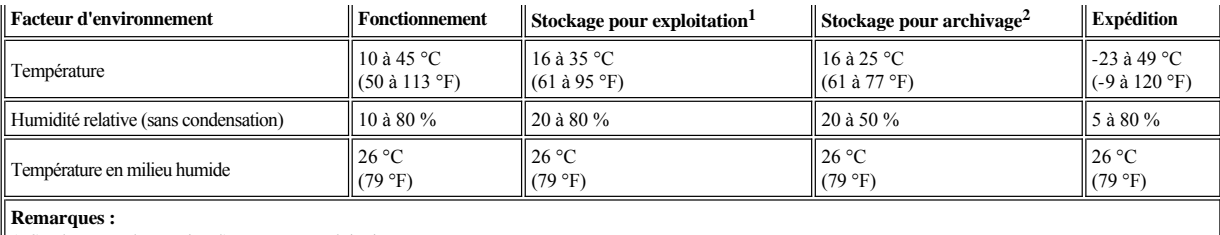

1. Stockage pendant moins d'un an pour exploitation

2. Stockage pendant une durée comprise entre 1 et 10 ans pour archivage

#### **Procéder à une vérification complète**

- <sup>l</sup> Vérifiez l'emballage de la cartouche pour vous assurer qu'elle a été correctement manipulée.
- 1 Lors de cette inspection, ouvrez uniquement le volet de la cartouche. N'ouvrez aucun autre élément du boîtier de la cartouche. Les parties supérieure et inférieure du boîtier sont maintenues par des vis ; en les séparant, vous rendez la cartouche inutilisable.
- <sup>l</sup> Vérifiez que la cartouche n'est pas endommagée avant de l'utiliser ou de la stocker.
- <sup>l</sup> Examinez l'arrière de la cartouche (la partie que vous chargez en premier dans le compartiment de chargement de la bande) et vérifiez qu'il n'existe pas d'espace sur le bord du boîtier de la cartouche. S'il existe un espace, l'amorce est peut-être sortie de son logement.
- <sup>l</sup> Vérifiez que l'amorce est correctement placée.
- <sup>l</sup> S'il semble que la cartouche n'a pas été correctement manipulée, mais qu'elle est utilisable, copiez immédiatement toutes les données sur une cartouche valide de façon à pouvoir les récupérer. Jetez la cartouche défectueuse.
- <sup>l</sup> Examinez les procédures de manipulation et d'expédition.

#### **Manipuler les cartouches avec précaution**

- <sup>l</sup> Ne faites pas tomber les cartouches. En cas de chute, faites coulisser le volet de la cartouche vers l'arrière et vérifiez que l'amorce de la bande est correctement insérée dans les étriers à ressort.
- <sup>l</sup> Ne touchez pas la bande qui pourrait se trouver en dehors de la cartouche. La manipulation de la bande peut endommager sa surface ou ses bords, et rendre les opérations de lecture ou d'écriture moins fiables. Si vous tirez sur une partie de la bande se trouvant en dehors de la cartouche, vous risquez d'endommager la bande et le mécanisme de freinage de la cartouche.
- <sup>l</sup> N'empilez pas plus de six cartouches.
- <sup>l</sup> Ne démagnétisez pas une cartouche que vous avez l'intention de réutiliser. La démagnétisation rend la bande inutilisable.

#### <span id="page-39-1"></span>**Nettoyage du mécanisme de la bande**

Les lecteurs Dell PowerVault LTO3-060 ont été développés de façon à réduire au maximum les opérations de nettoyage. Le voyant de nettoyage s'allume lorsque le lecteur a besoin d'être nettoyé. Insérez uniquement une cartouche de nettoyage lorsque le voyant de nettoyage est allumé.

ATTENTION : Seules les cartouches de nettoyage LTO universelles peuvent être utilisées. Certaines cartouches de nettoyage de Génération 1 peuvent ne O pas être universelles. Le lecteur de bande de Génération 3 n'est compatible qu'avec les cartouches de nettoyage universelles LTO Ultrium. L'utilisation d'un autre type de cartouche de nettoyage ou d'une autre méthode risque d'endommager la tête de lecture-écriture du lecteur. Si vous chargez un autre type de cartouche de nettoyage, le lecteur l'éjecte immédiatement.

Une cartouche de nettoyage universelle LTO Ultrium est fournie avec chaque lecteur de bande. N'employez *pas* d'écouvillon ni d'autres méthodes pour nettoyer les têtes du lecteur. La cartouche de bande utilise une bande spéciale pour cette opération.

La cartouche de nettoyage universelle permet généralement jusqu'à 50 nettoyages, même si ce nombre peut varier en fonction du fabricant. Si la cartouche de nettoyage est éjectée immédiatement et que les voyants de nettoyage et de dysfonctionnement commencent à clignoter lentement,cela signifie qu'elle est périmée ou qu'elle n'est pas prise en charge. Jetez-la et utilisez-en une nouvelle. Si elle est périmée ou n'est pas prise en charge, le voyant de nettoyage reste allumé.

Pour utiliser la cartouche de nettoyage universelle LTO Ultrium, procédez comme suit :

- 1. Insérez une cartouche de nettoyage dans le lecteur. Le nettoyage s'effectue automatiquement. Une fois terminé, l'unité de bande éjecte la cartouche.
- 2. Retirez la cartouche de nettoyage du lecteur.

Veuillez lire l'ensemble des [restrictions et clauses de protection.](file:///C:/data/Stor-sys/LT03/ibm/fr/ug_fr/index.htm#restrictions)

[Retour à la page du sommaire](file:///C:/data/Stor-sys/LT03/ibm/fr/ug_fr/index.htm)